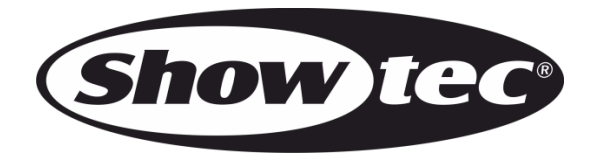

## **BENUTZERHANDBUCH**

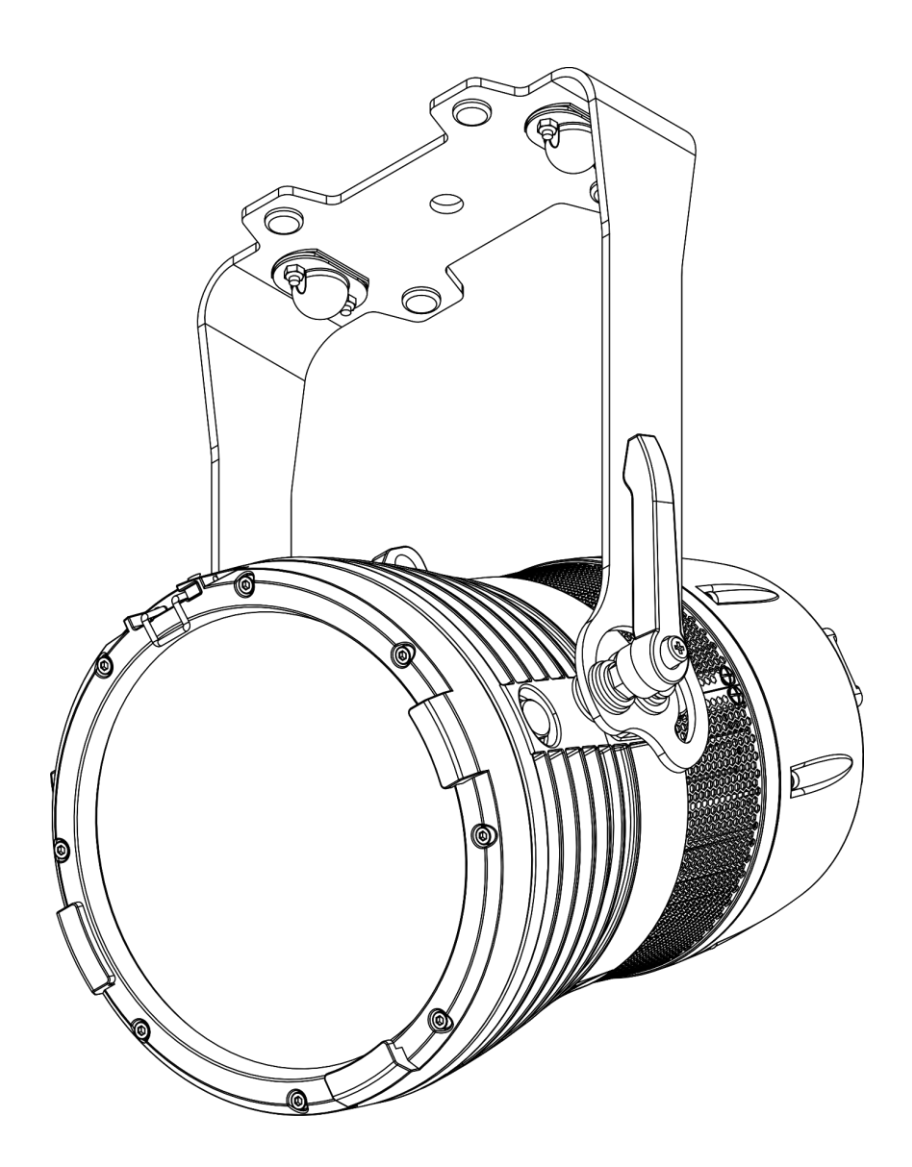

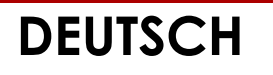

# **Spectral Revo 6 IP65 V1**

**Bestellnummer: 43640**

## Inhaltsverzeichnis

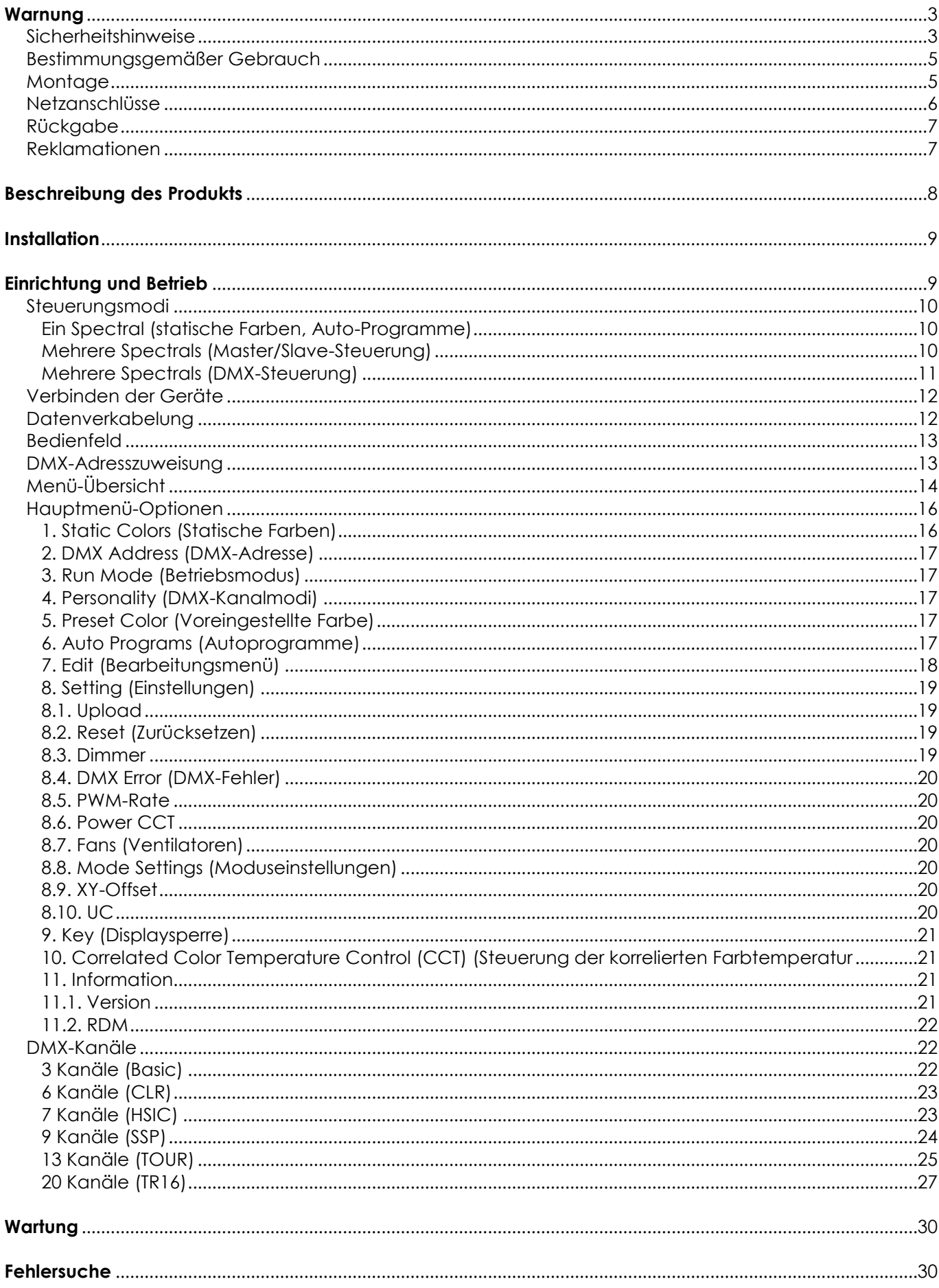

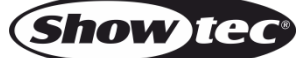

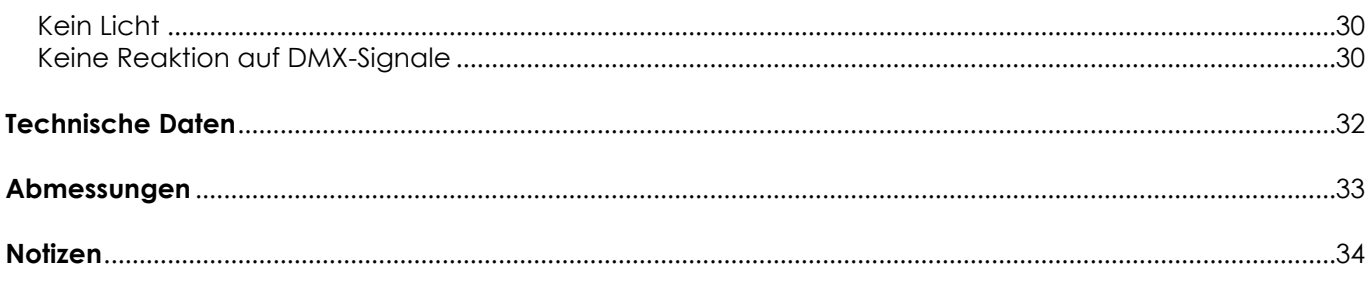

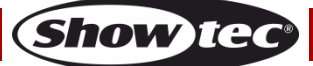

## <span id="page-3-0"></span>**Warnung**

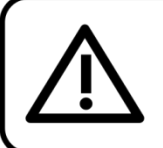

Bitte lesen Sie diese Anleitung zu Ihrer Sicherheit sorgfältig durch, bevor Sie das Gerät zum ersten Mal in Betrieb nehmen!

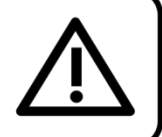

## **Auspacken**

Packen Sie das Produkt bitte direkt nach dem Erhalt aus und überprüfen Sie es auf Vollständigkeit und Unversehrtheit. Falls Sie Transportschäden an einem oder mehreren Teilen des Produkts oder der Verpackung feststellen, benachrichtigen Sie bitte unverzüglich den Verkäufer und heben Sie das Verpackungsmaterial für eine spätere Überprüfung auf. Bewahren Sie den Karton und alles dazugehörige Verpackungsmaterial auf. Falls das Produkt zurückgegeben werden muss, stellen Sie bitte sicher, dass Sie es in der Originalverpackung zurücksenden.

#### **Lieferumfang:**

- Showtec Spectral Revo 6 IP65
- PowerCON True1 Netzkabel mit Schuko-Stecker (1,5 m)
- Sicherheitskabel
- **Bedienungsanleitung**

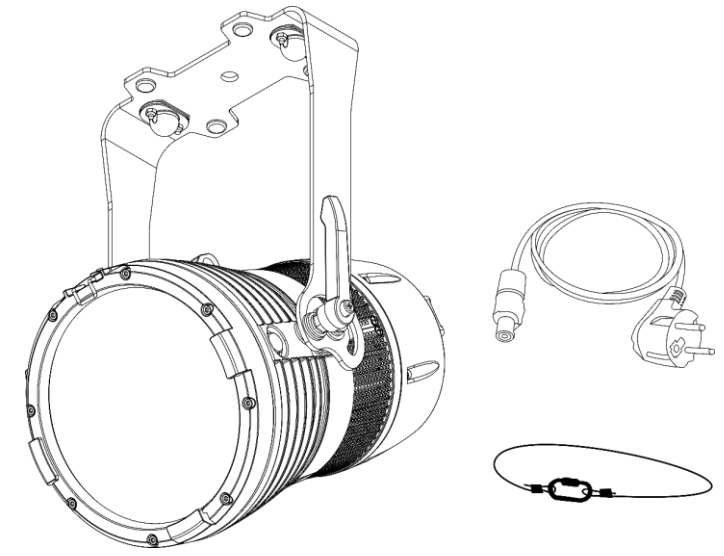

### **Voraussichtliche Nutzungsdauer von LEDs**

Die Helligkeit von LEDs lässt mit der Zeit nach. Die hauptsächliche Ursache ist HITZE, da diese den Prozess beschleunigt. Wenn LEDs sehr dicht beieinander angebracht werden, sind sie einer höheren Betriebstemperatur ausgesetzt, als wenn ein idealer Abstand eingehalten wird oder sie unter optimalen Bedingungen, also einzeln, betrieben werden. Aus diesem Grund verringert sich die Nutzungsdauer erheblich, wenn alle Farb-LEDs mit maximaler Helligkeit betrieben werden. Falls die Verlängerung der Nutzungsdauer von großer Bedeutung für Sie ist, sollten Sie darauf achten, dass die Betriebstemperatur gering gehalten wird. Dazu können eine klimatisierte Betriebsumgebung und die Verringerung der generellen Leuchtintensität beitragen.

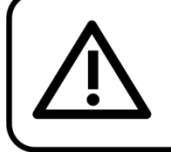

**ACHTUNG!** 

Gerät vor Regen und Feuchtigkeit schützen! Ziehen Sie das Stromkabel ab, bevor Sie das Gehäuse öffnen!

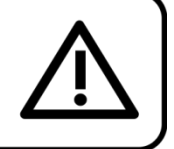

**Show** To

### <span id="page-3-1"></span>**Sicherheitshinweise**

Alle Personen, die dieses Produkt installieren, bedienen und warten, müssen:

- dafür qualifiziert sein und
- die Anweisungen in dieser Bedienungsanleitung beachten.

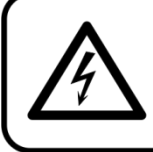

ACHTUNG! Seien Sie vorsichtig beim Umgang mit diesem Gerät. Bei gefährlichen Netzspannungen könnten Sie beim Berühren der Kabel einen lebensgefährlichen elektrischen Schlag erhalten!

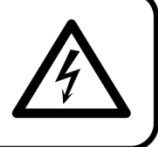

Versichern Sie sich vor der ersten Inbetriebnahme, dass das Produkt keine Transportschäden erlitten hat. Falls es beschädigt ist, setzen Sie sich bitte mit dem Verkäufer in Verbindung und verwenden Sie es nicht.

Um den einwandfreien Zustand und die sichere Handhabung zu gewährleisten, müssen die Sicherheitshinweise und Warnungen in dieser Anleitung unbedingt beachtet werden.

Bitte beachten Sie, dass wir für Schäden, die durch manuelle Änderungen entstehen, keine Haftung übernehmen.

Dieses Produkt enthält keine Teile, die vom Benutzer gewartet werden können. Lassen Sie Wartungsarbeiten nur von qualifizierten Technikern durchführen.

#### **WICHTIG:**

Der Hersteller haftet nicht für Schäden, die durch die Nichtbeachtung dieser Anleitung oder unbefugte Änderungen an diesem Produkt entstehen.

- Das Netzkabel darf nie mit anderen Kabeln in Berührung kommen! Mit dem Netzkabel und allen Verbindungen mit dem Stromnetz sollten Sie besonders vorsichtig umgehen!
- Entfernen Sie die Warnungen und Informationsetiketten nicht vom Produkt.
- Der Massekontakt darf niemals abgeklebt werden.
- Heben Sie das Gerät niemals am Projektionskopf an. Die Mechanik des Geräts könnte dadurch beschädigt werden. Halten Sie das Gerät immer an den Transportgriffen.
- Bedecken Sie die Linse unter keinen Umständen, gleichgültig mit welchem Material.
- Schauen Sie niemals direkt in die Lichtquelle.
- Achten Sie darauf, dass keine Kabel herumliegen.
- Schließen Sie dieses Gerät nie an ein Dimmerpack an.
- Schalten Sie das Gerät nicht in kurzen Abständen ein und aus, da das die Lebenszeit des Geräts verkürzt.
- Berühren Sie das Gerät während des Betriebs niemals mit bloßen Händen, da es extrem heiß wird. Lassen Sie das Gerät nach Gebrauch mindestens 5 Minuten lang abkühlen, bevor Sie es berühren.
- Keinen Erschütterungen aussetzen. Wenden Sie keine übermäßige Kraft an, wenn Sie das Produkt installieren oder verwenden.
- Überprüfen Sie, dass das Gehäuse fest verschlossen ist und dass alle Schrauben fest angezogen sind, bevor Sie das Gerät verwenden.
- Verwenden Sie das Produkt erst, nachdem Sie sich mit seinen Funktionen vertraut gemacht haben.
- Bringen Sie das Produkt nicht in die Nähe von Säuren oder leicht entflammbaren Flüssigkeiten oder Gasen.
- Öffnen Sie während des Betriebs niemals das Gehäuse.
- Lassen Sie immer zumindest 80 cm Freiraum um das Gerät, um die ausreichende Belüftung zu gewährleisten.
- Trennen Sie das Gerät immer vom Netz, wenn Sie es nicht benutzen oder wenn Sie es reinigen wollen! Fassen Sie das Netzkabel nur an der dafür vorgesehenen Grifffläche am Stecker an. Ziehen Sie den Stecker niemals am Kabel aus der Steckdose.
- Schützen Sie das Produkt vor extremer Hitze, Feuchtigkeit oder Staub.
- Gehen Sie sicher, dass die zur Verfügung stehende Netzspannung nicht höher ist, als auf der Rückseite des Geräts angegeben.
- Das Netzkabel darf nicht gequetscht oder beschädigt werden. Überprüfen Sie das Gerät und das Netzkabel in regelmäßigen Abständen auf eventuelle Schäden.
- Falls die Linse eindeutige Schäden aufweist, muss sie ersetzt werden,
- Trennen Sie das Gerät unverzüglich von der Stromversorgung, falls es herunterfällt oder stark erschüttert wird. Lassen Sie das Produkt von einem qualifizierten Techniker auf Sicherheit überprüfen, bevor Sie es erneut verwenden.

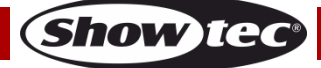

- Schalten Sie das Gerät nicht sofort ein, nachdem es starken Temperaturschwankungen ausgesetzt wurde (z. B. beim Transport). Das entstehende Kondenswasser könnte das Gerät beschädigen. Schalten Sie das Gerät erst ein, wenn es Zimmertemperatur erreicht hat.
- Schalten Sie das Gerät sofort aus, wenn es nicht ordnungsgemäß funktioniert. Verpacken Sie das Gerät sorgfältig (am besten in der Originalpackung) und schicken Sie es an Ihren Showtec-Händler.
- Nur für die Verwendung durch Erwachsene geeignet. Das Gerät muss außerhalb der Reichweite von Kindern installiert werden. Lassen Sie das angeschaltete Gerät niemals unbeaufsichtigt.
- Der Anwender ist verantwortlich für die korrekte Positionierung und den korrekten Betrieb des Spectral. Der Hersteller haftet nicht für Schäden, die durch Fehlgebrauch oder fehlerhafte Installation verursacht werden.
- Das Gerät fällt unter Schutzklasse I. Deshalb muss es unbedingt mit dem gelbgrünen Kabel geerdet werden.
- Reparaturen, Wartungen und elektrische Anschlüsse dürfen nur von qualifizierten Technikern durchgeführt bzw. bearbeitet werden.
- GARANTIE: Ein Jahr ab Kaufdatum.

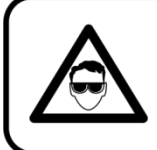

## **ACHTUNG! AUGENSCHÄDEN!!!**

Schauen Sie niemals direkt in die Lichtauelle.

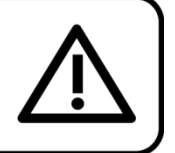

## (besonders Epileptiker!)

### <span id="page-5-0"></span>**Bestimmungsgemäßer Gebrauch**

- Dieses Gerät ist nicht für den Dauerbetrieb geeignet. Die Einhaltung regelmäßiger Betriebspausen erhöht die Lebensdauer des Geräts.
- Der Mindestabstand zwischen der Lichtquelle und der beleuchteten Fläche beträgt 0,8 m.
- $\bullet$  Die maximale Umgebungstemperatur für den Betrieb beträgt  $t_a = 40$  °C und darf auf keinen Fall überschritten werden.
- Die relative Luftfeuchtigkeit darf 50 % bei einer Umgebungstemperatur von 40 °C nicht überschreiten.
- Wenn das Gerät nicht so verwendet wird, wie in dieser Anleitung beschrieben, könnte es Schaden nehmen und die Garantie erlischt.
- Jegliche unsachgemäße Verwendung führt zu Risiken wie z. B. Kurzschlüsse, Verbrennungen, Stromschlag, Abstürze, etc.

*Ihre Sicherheit und die der Personen, die Sie umgeben, sind in Gefahr!*

### <span id="page-5-1"></span>**Montage**

*Beachten Sie die europäischen und internationalen Richtlinien zur Montage, dem Anbringen an Traversen und allen weiteren Sicherheitsmaßnahmen.*

*Versuchen Sie nicht, die Installation selbst vorzunehmen! Lassen Sie die Installation immer von einem Vertragshändler vornehmen!*

### **Verfahrensweise:**

- Falls der Spectral von der Decke oder hohen Balken herabgelassen werden soll, muss ein professionelles Traversensystem verwendet werden.
- Verwenden Sie eine Schelle, um den Spectral mithilfe der Halterung an einem Traversenrahmen zu befestigen.
- Der Spectral darf unter keinen Umständen so montiert werden, dass es frei im Raum schwingen kann.
- Das fertig montierte Gerät muss mit einer Sicherheitsvorrichtung, z. B. mit einem geeigneten Sicherheitsnetz oder einem Sicherheitskabel, gesichert werden.
- Stellen Sie immer sicher, dass der Bereich unter der Installation gesperrt wird und keine unbefugten Personen anwesend sind, wenn das Gerät montiert, demontiert oder gewartet wird.

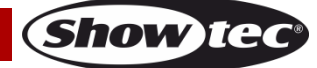

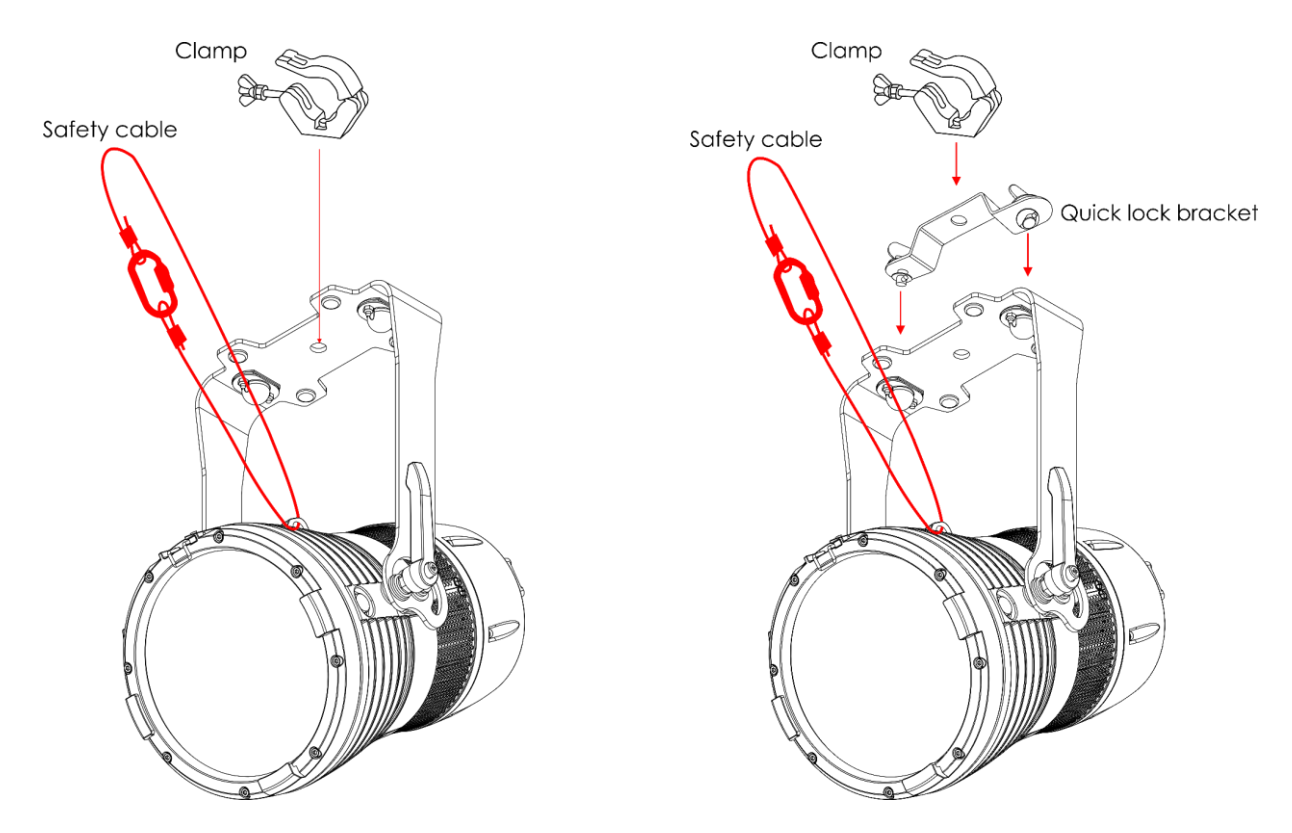

Der Spectral Revo 6 IP65 kann auf dem Boden einer flachen Bühne positioniert werden oder mit einer Klemme oder einer Reihe von Schnellverschlüssen an einem Traversenrahmen befestigt werden.

Die unsachgemäße Installation des Produkts kann zu schweren Verletzungen und/oder Sachschäden führen!

### <span id="page-6-0"></span>**Netzanschlüsse**

Schließen Sie das Gerät mit dem Netzkabel an das Stromnetz an. Achten Sie immer darauf, dass die farbigen Kabel an die entsprechenden, richtigen Stellen angeschlossen sind.

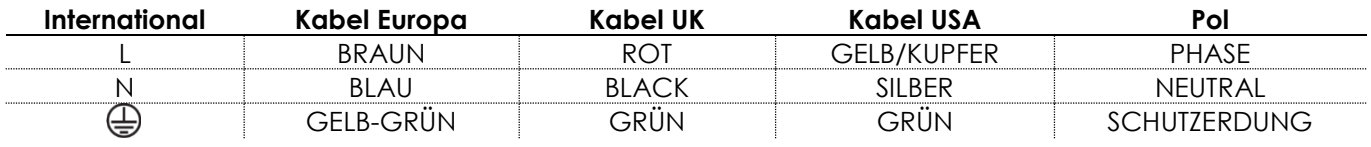

*Stellen Sie sicher, dass das Gerät immer ordnungsgemäß geerdet ist!*

*Die unsachgemäße Installation des Produkts kann zu schweren Verletzungen und/oder Sachschäden führen!*

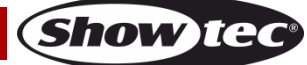

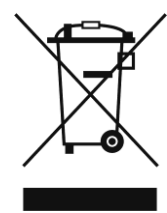

## <span id="page-7-0"></span>**Rückgabe**

Ware, die zurückgegeben wird, muss in der Originalverpackung verschickt und freigemacht werden. Wir lassen keine Waren rückholen. Das Paket muss eine deutlich zu erkennende RMA-Nummer bzw. Rücksendenummer aufweisen. Alle Produkte, die keine RMA-Nummer aufweisen, werden nicht angenommen. Highlite nimmt die zurückgesendeten Waren nicht entgegen und übernimmt auch keinerlei Haftung. Rufen Sie Highlite an unter 0031-455667723 oder schreiben Sie ein E-Mail an [aftersales@highlite.com](mailto:aftersales@highlite.com) und fordern Sie eine RMA-Nummer an, bevor Sie die Ware versenden. Sie sollten die Modellnummer und die Seriennummer sowie eine kurze Begründung für die Rücksendung angeben. Verpacken Sie die Ware sorgfältig, da Sie für alle Transportschäden, die durch unsachgemäße Verpackung entstehen, haften. Highlite behält sich das Recht vor, das Produkt oder die Produkte nach eigenem Ermessen zu reparieren oder zu ersetzen. Wir empfehlen Ihnen, die Verwendung von UPS-Verpackungen oder die Produkte doppelt zu verpacken. So sind Sie immer auf der sicheren Seite.

#### **Hinweis: Wenn Sie eine RMA-Nummer erhalten, geben Sie bitte die folgenden Daten auf einem Zettel an und legen Sie ihn der Rücksendung bei:**

- 01) Ihr Name
- 02) Ihre Anschrift
- 03) Ihre Telefonnummer
- 04) Eine kurze Problembeschreibung

#### <span id="page-7-1"></span>**Reklamationen**

Der Kunde ist dazu verpflichtet, die empfangene Ware direkt nach Erhalt auf Fehler und/oder sichtbare Defekte zu überprüfen, oder diese Überprüfung nach dem Erhalt der Benachrichtigung, dass die Ware nun zur Verfügung steht, durchzuführen. Das Transportunternehmen haftet für Transportschäden. Deshalb müssen ihm eventuelle Schäden bei Erhalt der Warenlieferung mitgeteilt werden.

Es unterliegt der Verantwortung des Kunden, das Transportunternehmen über eventuelle Transportschäden der Ware zu informieren und Ausgleichsforderungen geltend zu machen. Alle Transportschäden müssen uns innerhalb von einem Tag nach Erhalt der Lieferung mitgeteilt werden. Alle Rücksendungen müssen vom Kunden freigemacht werden und eine Mitteilung über den Rücksendegrund enthalten. Nicht freigemachte Rücksendungen werden nur entgegengenommen, wenn das vorher schriftlich vereinbart wurde.

Reklamationen müssen uns innerhalb von 10 Werktagen nach Eingang der Rechnung auf dem Postweg oder per Fax übermittelt werden. Nach dieser Frist werden keine Reklamationen akzeptiert. Reklamationen werden nur dann bearbeitet, wenn der Kunde bis dahin seine Vertragspflichten vollständig erfüllt hat, ungeachtet des Vertrags, aus dem diese Verpflichtungen resultieren.

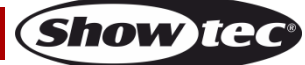

## <span id="page-8-0"></span>**Beschreibung des Produkts**

#### **Funktionen**

Der Spectral Revo 6 ist ein Outdoor-Gerät mit Schutzklasse IP-65 mit einer Einzellinse. Die maßgefertigte 125 W Osram RGBW-LED-Lichtquelle garantiert einen gleichmäßigen Output und kann das volle Lichtspektrum abbilden.

- Eingangsspannung: 100-240 V AC, 50/60 Hz
- Leistungsaufnahme: 145 W max.
- Lichtquelle: Maßgefertigter 125 W Osram RGBW-LED-Array
- Farbbereich: 16,7 Millionen additive Farben mit voller Sättigungskontrolle
- Max. Flux: 3051 lm
- Max. Intensität: 28987 cd
- Dimmer: 0-100 %
- Stroboskop: 0-20 Hz
- Strahlungswinkel: 17°
- Steuerungsprotokoll: DMX-512, RDM
- DMX-Betriebsmodi: Basic (3 CH), CLR (6 CH), HSIC (7 CH), SSP (9 CH), Tour (13 CH), TR16 (20 CH)
- Steuerung: Statische Farben, Auto, Master/Slave, DMX-512
- Enthalten: OLED-Display
- Gehäuse: Aluminiumguss, Schwarz
- Anschlüsse: True 1 Netzein- und -ausgang mit Schutzart IP-65, 5-poliger DMX-Ein- & -Ausgang mit IP-65 **Schutzart**
- Kühlung: Zwangsumluftkühlung
- IP-Schutzart: IP65
- Abmessungen: 425 x 320 x 219 mm (L x B x H) (inklusive Halterung)
- Gewicht: 6,1 kg

## **Vorderansicht**

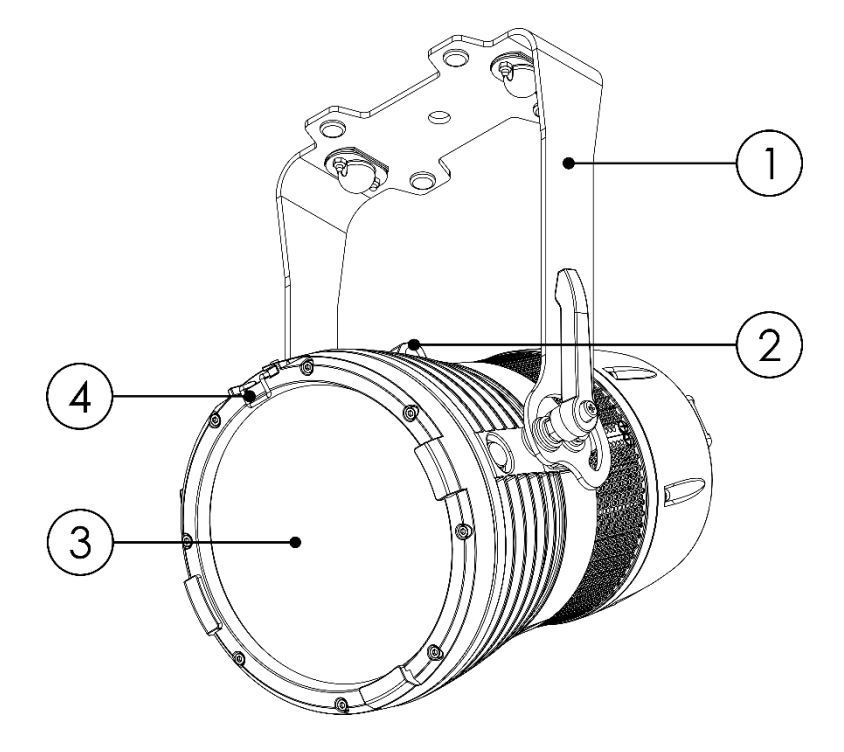

- 01) Halterung mit zwei Einstellschrauben
- 02) Sicherheitsring
- 03) Maßgefertigter 125 W Osram RGBW-LED-Array
- 04) Halteklammer für den Farbrahmen

**Abb. 01**

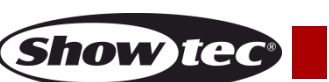

## **Rückansicht**

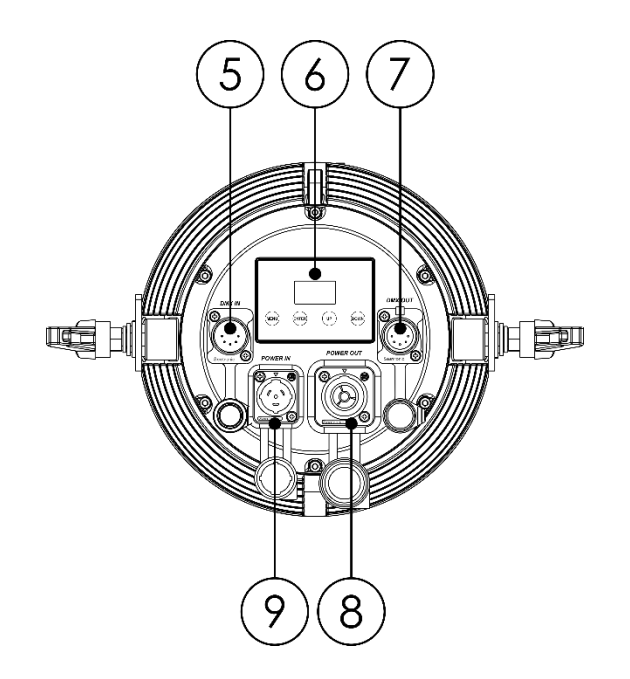

**Abb. 02**

- 05) 5-poliger DMX-Eingang mit Schutzart IP-65
- 06) Bedienfeld: OLED-Display und Tasten
- 07) 5-poliger DMX-Ausgang mit Schutzart IP-65
- 08) True 1 Netzausgang mit Schutzart IP-65
- 09) True 1 Netzeingang mit Schutzart IP-65

## <span id="page-9-0"></span>**Installation**

Entfernen Sie alle Verpackungsmaterialien von Ihrem Spectral Revo 6 IP65. Versichern Sie sich, dass alle Schaumstoff- und Plastikfüllmaterialien vollständig entfernt sind. Schließen Sie alle Kabel an. **Schließen Sie das System erst an das Stromnetz an, wenn alle Geräte korrekt angebracht und angeschlossen sind.**

**Trennen Sie das System immer vom Netz, bevor Sie es reinigen oder warten. Für Schäden, die durch Nichtbeachtung entstehen, wird keine Haftung übernommen.**

## <span id="page-9-1"></span>**Einrichtung und Betrieb**

Befolgen Sie die unten stehenden Anweisungen, da Sie zum empfohlenen Betriebsmodus gehören. Versichern Sie sich immer, dass das Gerät für die örtliche Netzspannung geeignet ist (siehe Technische Daten), bevor Sie es an das Stromnetz anschließen. Ein für 120 V ausgelegtes Gerät darf nicht an eine Netzspannung von 230 V angeschlossen werden und umgekehrt. Schließen Sie das Gerät an das Stromnetz an.

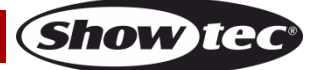

### <span id="page-10-0"></span>**Steuerungsmodi**

- Es gibt 4 Modi: Manuell (statische Farbe)
	- Voreingestellte und benutzerdefinierte Programme (Auto-Programme)
	- Master/Slave
	- DMX-512 (3CH, 6CH, 7CH, 9CH, 13CH, 20CH)

#### <span id="page-10-1"></span>**Ein Spectral (statische Farben, Auto-Programme)**

- 01) Befestigen Sie den Scheinwerfer an einem stabilen Traversenrahmen oder stellen Sie ihn auf eine ebene Fläche. Lassen Sie dabei mindestens 0,8 m Freiraum auf allen Seiten, um die Luftzirkulation zu gewährleisten.
- 02) Sichern Sie das Gerät mit dem mitgelieferten Sicherheitskabel.
- 03) Schließen Sie das Gerät mit dem Versorgungskabel an eine geeignete Steckdose an.
- 04) Der Spectral funktioniert selbstständig, wenn er an kein DMX-Kabel angeschlossen ist. Auf den Seiten 16-17 finden Sie weitere Informationen über die statischen Farben und Auto-Programme.

#### <span id="page-10-2"></span>**Mehrere Spectrals (Master/Slave-Steuerung)**

- 01) Befestigen Sie den Scheinwerfer an einem stabilen Traversenrahmen oder stellen Sie ihn auf eine ebene Fläche. Lassen Sie dabei mindestens 0,8 m Freiraum auf allen Seiten, um die Luftzirkulation zu gewährleisten.
- 02) Sichern Sie das Gerät mit dem mitgelieferten Sicherheitskabel.
- 03) Schließen Sie das Gerät mit dem Versorgungskabel an eine geeignete Steckdose an.
- 04) Verbinden Sie den Spectral und andere Geräte mit einem 5-poligen XLR-Kabel.

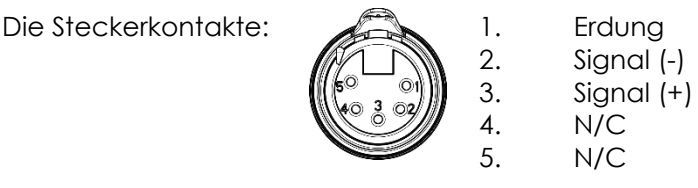

05) Verbinden Sie die Geräte wie in Abb. 03. Schließen Sie den DMX-Ausgang des ersten Geräts mit einem DMX-Kabel an den Eingang des zweiten Geräts an. Wiederholen Sie diesen Vorgang, um die restlichen Geräte anzuschließen. Siehe auch **3. Run Mode (Betriebsmodus)** auf Seite 17 und **8.8. Mode Settings (Moduseinstellungen)** auf Seite 20, um die Master- und Slave-Geräte einzurichten. Sie können den gewünschten Betriebsmodus am Mastergerät einstellen; alle Slave-Geräte reagieren dann genauso wie dieses Gerät.

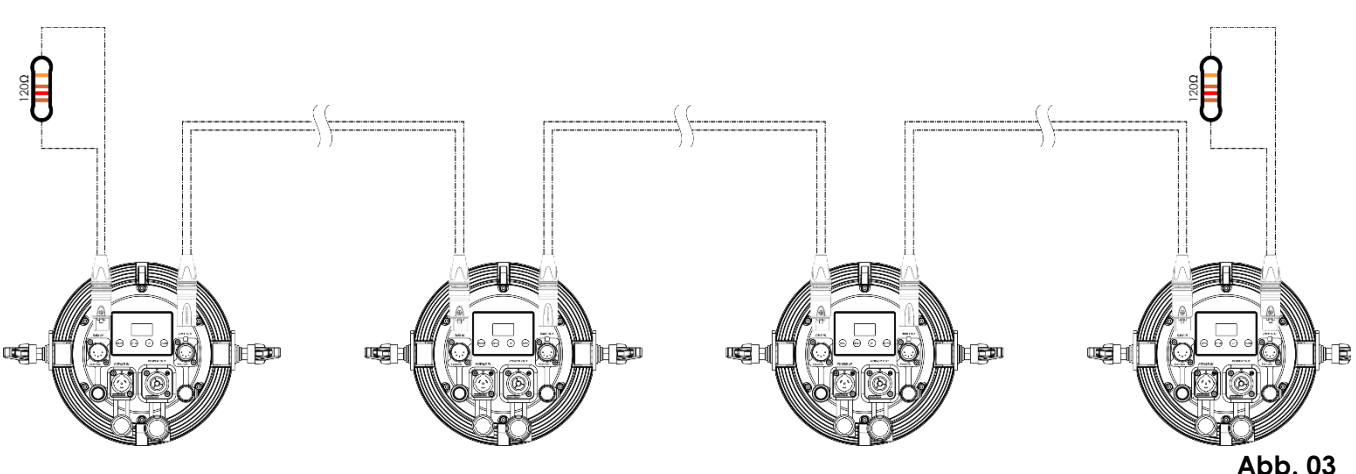

#### <span id="page-11-0"></span>**Mehrere Spectrals (DMX-Steuerung)**

- 01) Befestigen Sie den Scheinwerfer an einem stabilen Traversenrahmen oder stellen Sie ihn auf eine ebene Fläche. Lassen Sie dabei mindestens 0,8 m Freiraum auf allen Seiten, um die Luftzirkulation zu gewährleisten.
- 02) Sichern Sie das Gerät mit dem mitgelieferten Sicherheitskabel.
- 03) Verbinden Sie den Spectral und andere Geräte mit einem 5-poligen DMX-Kabel.

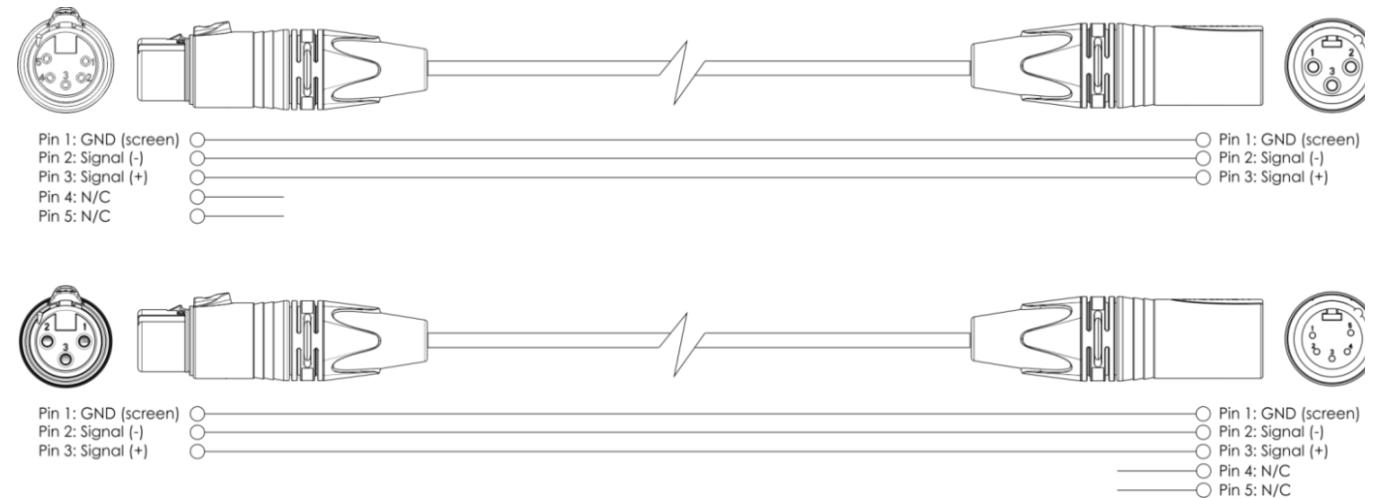

- 04) Verbinden Sie die Geräte wie in Abb. 04. Schließen Sie einen Lichtcontroller mit einem DMX-Kabel an den Eingang des ersten Geräts. Schließen Sie den Ausgang des ersten Geräts mit einem DMX-Kabel an den Eingang des zweiten Geräts an. Wiederholen Sie diesen Vorgang, um die restlichen Geräte anzuschließen.
- 05) Die Geräte an das Stromnetz anschließen: Schließen Sie je ein Netzkabel an den Netzeingang aller Geräte an und stecken Sie das andere Ende der Netzkabel in eine geeignete Steckdose. Beginnen Sie mit dem ersten Gerät. Schließen Sie das System erst an das Stromnetz an, wenn alle Geräte korrekt angebracht und angeschlossen sind.

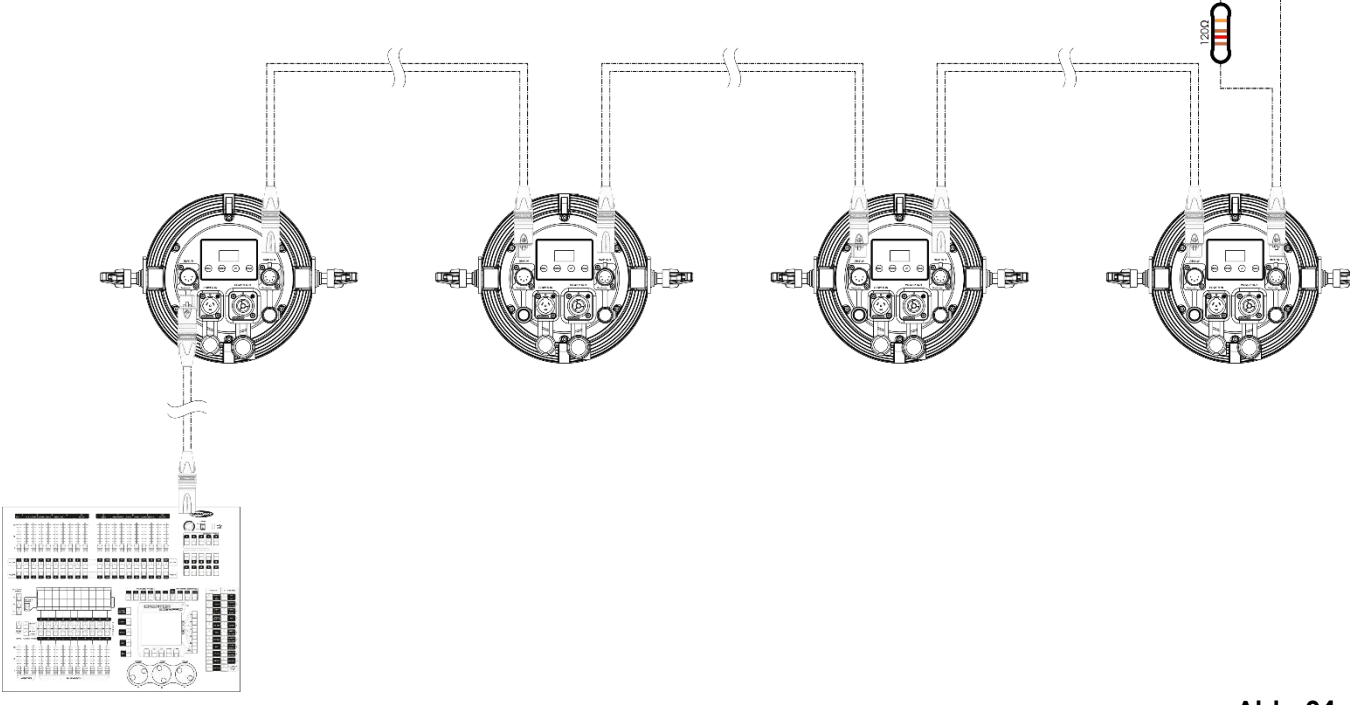

**Hinweis: Verbinden Sie alle Kabel, bevor Sie die Geräte an das Stromnetz anschließen.**

**Show Te** 

#### <span id="page-12-0"></span>**Verbinden der Geräte**

Wenn Sie Licht-Shows mit einem oder mehreren Geräten mit einem DMX-512-Controller steuern oder synchronisierte Shows mit zwei oder mehreren Geräten im Master/Slave-Betriebsmodus abspielen wollen, müssen Sie eine serielle Datenübertragungsleitung verwenden. Die Gesamtanzahl der von allen Geräten benötigten Kanäle legt die Zahl der Geräte fest, die die Datenübertragungsleitung unterstützen kann.

**Wichtig:** Die mit einer seriellen Datenübertragungsleitung verbundenen Geräte müssen in Reihe geschaltet sein. Gemäß dem Gemäß Standard EIA-485 sollten niemals mehr als 30 Geräte an eine Datenübertragungsleitung angeschlossen werden. Wenn Sie dennoch mehr als 30 Geräte an eine serielle Datenübertragungsleitung anschließen, ohne einen Opto-Splitter zu verwenden, verschlechtert sich eventuell die Qualität des DMX-Signals.

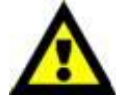

Maximale empfohlene Länge der DMX-Datenübertragungsleitung: 100 Meter Maximale empfohlene Anzahl von Geräten an einer DMX-Datenübertragungsleitung: 30 Geräte

Maximale empfohlene Anzahl von Geräten an einem Netzkabel: @110 V: 10 Geräte Maximale empfohlene Anzahl von Geräten an einem Netzkabel: @240 V: 24 Geräte

#### <span id="page-12-1"></span>**Datenverkabelung**

Zur Verbindung der Geräte müssen Datenkabel verwendet werden. Sie können DAP-Audio-zertifizierte DMX-Kabel direkt bei einem Händler erwerben oder Ihr eigenes Kabel herstellen. Wenn Sie selbst ein Kabel herstellen möchten, verwenden Sie bitte ein Datenkabel, das qualitativ hochwertige Signale übertragen kann und relativ resistent gegen elektromagnetische Interferenzen ist.

#### **DAP-Audio DMX-Datenkabel**

- DAP Audio DMX-Kabel von Neutrik®. **Bestellnummer** FL71150 (1,5 m), FL713 (3 m), FL716 (6 m), FL7110 (10 m).
- DAP Audio DMX von Neutrik®. **Bestellnummer** FL7275 (0,75 m), FL72150 (1,5 m), FL723 (3 m), FL726 (6 m), FL7210 (10 m).
- DAP Audio Kabel, 110 Ohm, mit digitaler Signalübertragung. **Bestellnummer** FL0975 (0,75 m), FL09150 (1,5 m), FL093 (3 m), FL096 (6 m), FL0910 (10 m), FL0915 (15 m), FL0920 (20 m).

**Hinweis:** Wenn Sie die Spectrals im Freien verwenden möchten, müssen Sie die dafür vorgesehenen speziellen DMX-Kabel verwenden.

- [FL83150](https://www.highlite.com/de/fl83150-fl83-ip65-dmx-aes-ebu-xlr-m-5p-xlr-f-5p-neutrik.html) 5-poliges DMX-Kabel XLR [Schutzart IP-65, Neutrik®](http://www.highlite.nl/Shop/Products/DAP-Audio/Prefab-Cables/Prefab-Mic._Linecables/FL73-IP65-XLR_M-3p.-XLR_F-3p.-Neutrik_3), 1,5 m
- [FL833](https://www.highlite.com/de/fl833-fl83-ip65-dmx-aes-ebu-xlr-m-5p-xlr-f-5p-neutrik.html) 5-poliges DMX-Kabel XLR [Schutzart IP-65, Neutrik®](http://www.highlite.nl/Shop/Products/DAP-Audio/Prefab-Cables/Prefab-Mic._Linecables/FL73-IP65-XLR_M-3p.-XLR_F-3p.-Neutrik_3), 3 m
- [FL836](https://www.highlite.com/de/fl836-fl83-ip65-dmx-aes-ebu-xlr-m-5p-xlr-f-5p-neutrik.html) 5-poliges DMX-Kabel XLR [Schutzart IP-65, Neutrik®](http://www.highlite.nl/Shop/Products/DAP-Audio/Prefab-Cables/Prefab-Mic._Linecables/FL73-IP65-XLR_M-3p.-XLR_F-3p.-Neutrik_3), 6 m
- [FL8310](https://www.highlite.com/de/fl8310-fl83-ip65-dmx-aes-ebu-xlr-m-5p-xlr-f-5p-neutrik.html) 5-poliges DMX-Kabel XLR [Schutzart IP-65, Neutrik®](http://www.highlite.nl/Shop/Products/DAP-Audio/Prefab-Cables/Prefab-Mic._Linecables/FL73-IP65-XLR_M-3p.-XLR_F-3p.-Neutrik_3), 10 m
- [FL8320](https://www.highlite.com/de/fl8320-fl83-ip65-dmx-aes-ebu-xlr-m-5p-xlr-f-5p-neutrik.html) DMX-Kabel, 5-polig XLR, IP-65, Neutrik®, 20 m

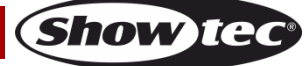

Der Spectral Revo 6 IP65 kann im Kontrollmodus mit einem Controller gesteuert oder im selbstständigen Modus ohne Controller betrieben werden.

#### <span id="page-13-0"></span>**Bedienfeld**

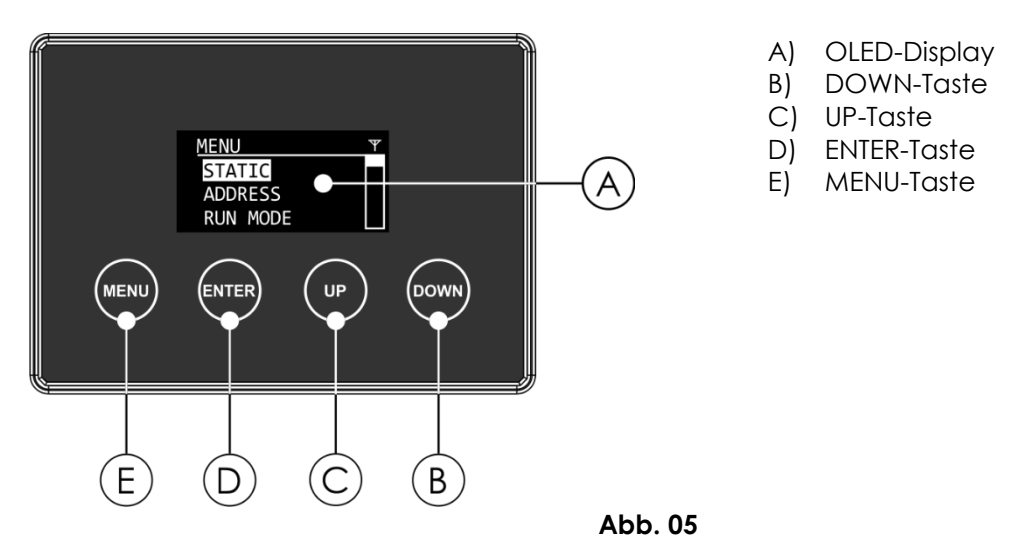

## <span id="page-13-1"></span>**DMX-Adresszuweisung**

Mit dem Bedienfeld auf der Rückseite können Sie dem Gerät eine DMX-Adresse zuweisen. Das ist der erste Kanal, über den der Spectral vom Controller angesteuert wird. Achten Sie bei der Verwendung eines Controllers darauf, dass das Gerät **20** Kanäle hat. Die DMX-Adresse muss unbedingt richtig eingestellt werden, wenn Sie mehrere Spectral-Einheiten verwenden. Daher sollte die DMX-Adresse des ersten Spectral **1 (001)** sein; die DMX-Adresse des zweiten Spectral sollte **1+20=21 (021)** sein; die DMX-Adresse des dritten Spectral sollte **21+20=41 (041)** sein, etc. Stellen Sie sicher, dass sich die Kanäle nicht überschneiden, damit jeder Spectral korrekt angesteuert werden kann. Wenn zwei oder mehreren Geräten ähnliche Adressen zugewiesen werden, reagieren sie entsprechend ähnlich.

#### **Steuerung:**

Nachdem Sie allen Spectrals eine Adresse zugewiesen haben, können Sie sie nun mit Ihrem Lichtpult steuern.

**Hinweis:** Beim Einschalten erkennt der Spectral automatisch, ob er DMX-512-Daten empfängt. Wenn ein DMX-Signal verfügbar ist, wird im Display oben rechts ein Antennen-Symbol angezeigt.

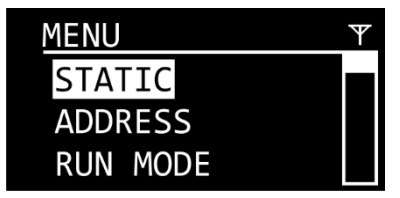

Wenn das DMX-Signal verloren geht, verschwindet das Antennen-Symbol. Es könnte eines der folgenden Probleme vorliegen:

- Das DMX-Kabel des Controllers ist nicht an den richtigen Eingang angeschlossen.
- Der Controller ist ausgeschaltet oder funktioniert nicht richtig, das Kabel oder der Stecker funktionieren nicht richtig oder die Pole im Eingangsstecker sind vertauscht.

**Hinweis:** Am letzten Gerät muss ein Endstecker mit einem Widerstand von 120 Ohm angebracht werden, um die korrekte Steuerung über die DMX-Datenübertragungsleitung zu gewährleisten.

## **Display aus nach 10 Sekunden**

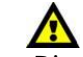

**Show Te** 

Wenn 10 Sekunden lang keine Taste betätigt wird, wird das Display deaktiviert. Drücken Sie eine der folgenden Tasten, um das Display zu aktivieren: MENU, ENTER, UP oder DOWN.

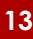

## <span id="page-14-0"></span>**Menü-Übersicht**

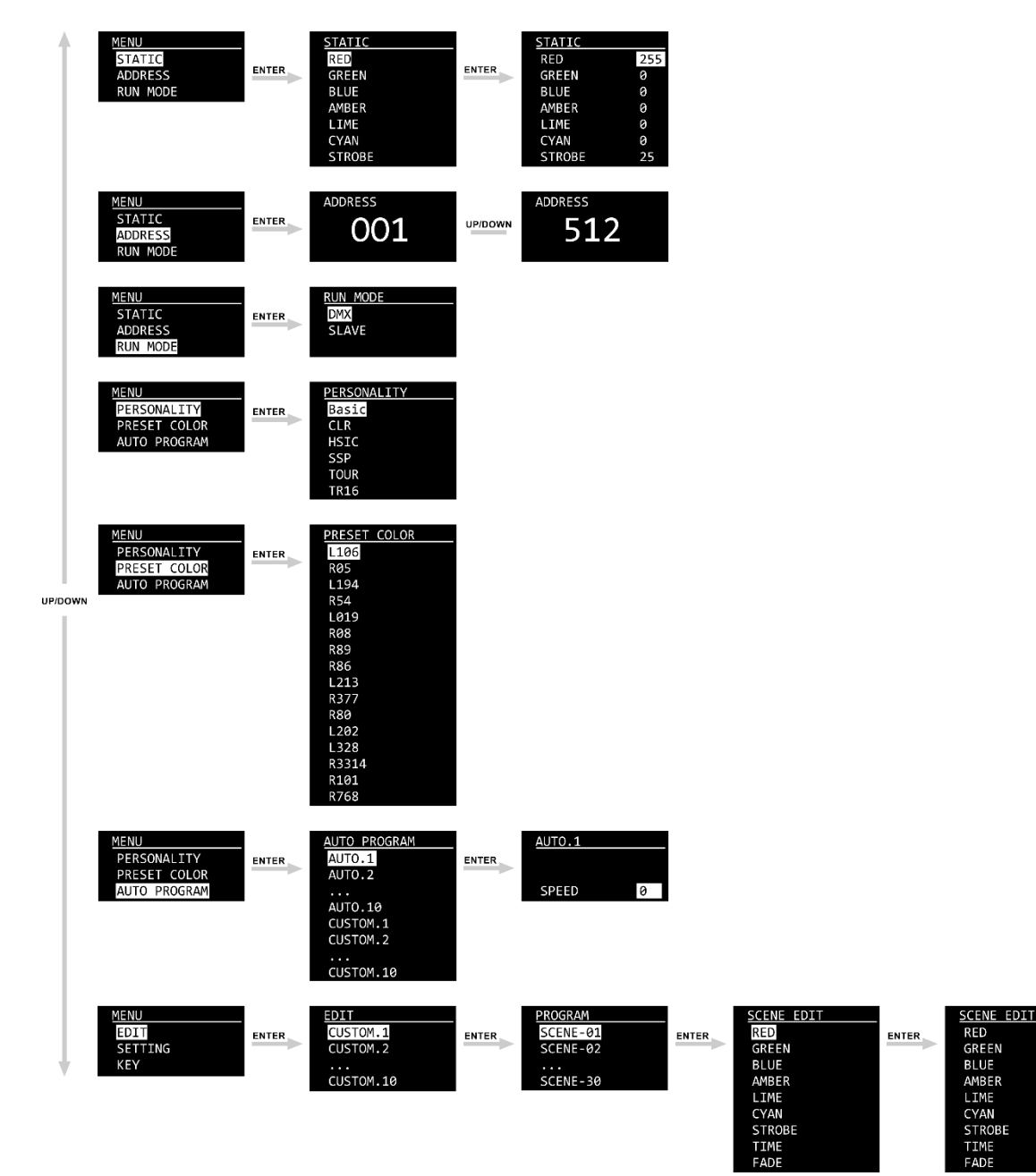

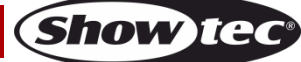

 $\overline{255}$ <br>  $\overline{6}$ <br>  $\overline{6}$ <br>

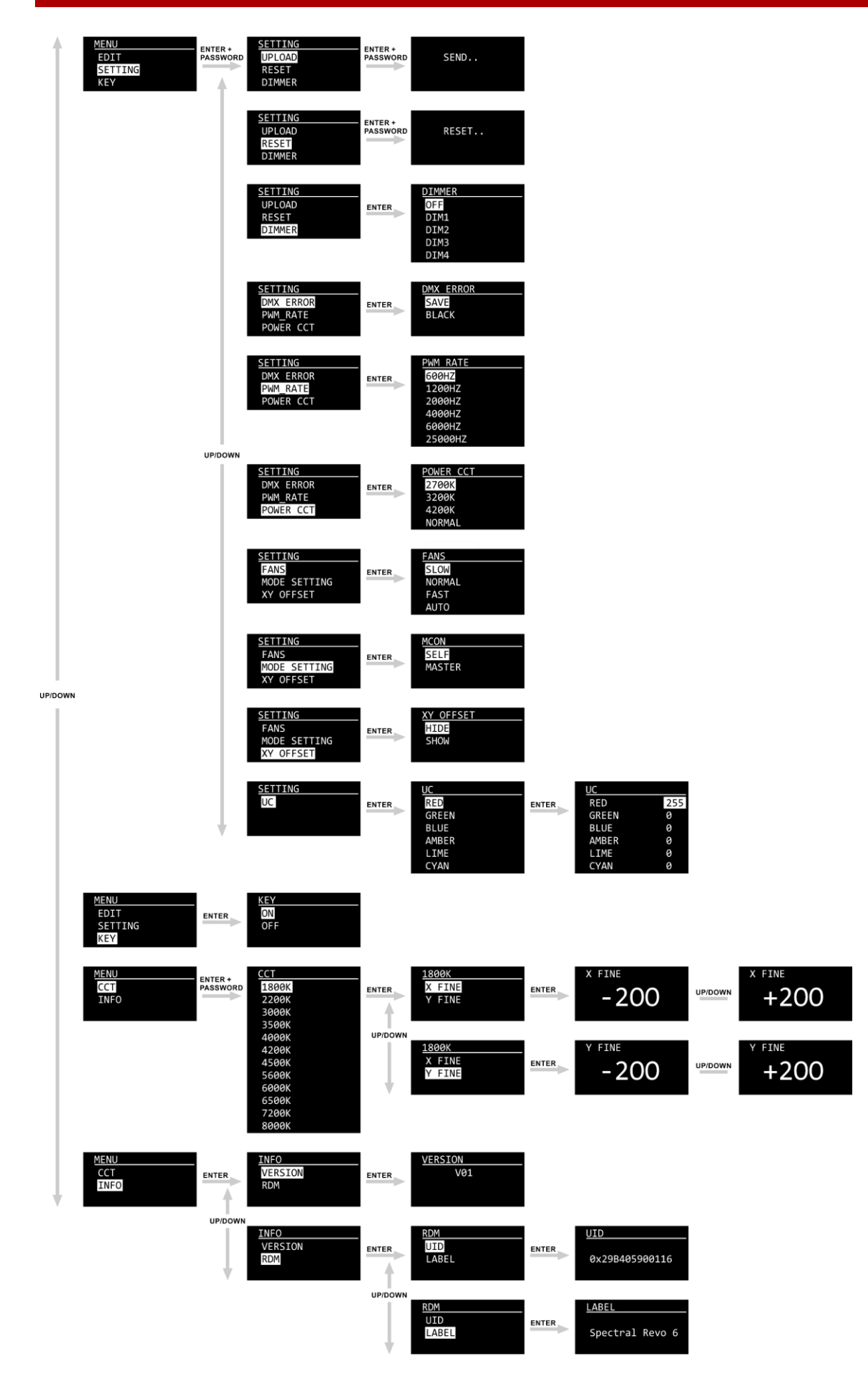

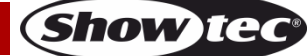

## <span id="page-16-0"></span>**Hauptmenü-Optionen**

Beim Einschalten wird das Showtec-Logo auf dem Display angezeigt.

Standardmäßig ist das Display des Geräts gesperrt. Um das Display zu entsperren und auf das Hauptmenü zuzugreifen, müssen Sie das Passwort eingeben:

01) Halten Sie die **MENU**-Taste 6 Sekunden lang gedrückt, um das Display zu aktivieren.

02) Drücken Sie die **UP**/**DOWN-**Tasten in der folgenden Reihenfolge: **UP, DOWN, UP, DOWN**. 03) Drücken Sie zur Bestätigung **ENTER**.

Informationen zum Ändern der Einstellungen und zum Aktivieren des Displays finden Sie unter **9. Key (Displaysperre)** auf Seite 21.

Wenn 10 Sekunden lang keine Taste betätigt wird, wird das Display gesperrt. Geben Sie das Passwort ein, um das Display wieder zu entsperren.

Wenn die Displaysperre nicht aktiv ist, können Sie das Display mit einem beliebigen Tastendruck aktivieren.

- Nutzen Sie **UP/DOWN**, um verschiedene Menü-Punkte auszuwählen oder numerische Werte einzustellen.
- Drücken Sie **ENTER**, um ein gewünschtes Menü zu öffnen oder einen ausgewählten Wert einzustellen.
- Drücken Sie **MENU**, um das aktuelle Menü zu verlassen und/oder zum Hauptmenü zurückzukehren.

Das Hauptmenü bietet Ihnen die folgenden Optionen:

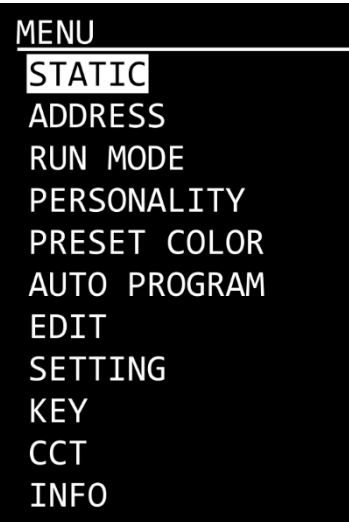

- 01) Drücken Sie **UP/DOWN**, um durchs Hauptmenü zu navigieren.
- 02) Drücken Sie **ENTER**, um ein Untermenü aufzurufen.

**Hinweis:** Einige Untermenüs sind passwortgeschützt. Das voreingestellte Passwort ist folgende Tastenkombination: **UP, DOWN, UP, DOWN**. Das Deaktivieren der Displaysperre wirkt sich nicht auf die Untermenüpunkte aus, die standardmäßig passwortgeschützt sind.

#### <span id="page-16-1"></span>**1. Static Colors (Statische Farben)**

In diesem Menü können Sie die statischen Farben einstellen und so unendlich viele Farben erschaffen.

- 01) Sie können mit **UP/DOWN** zwischen den statischen Farben (RED, GREEN, BLUE, AMBER, LIME, CYAN) und STROBE wechseln.
- 02) Drücken Sie **ENTER**, um das Untermenü Einstellungen zu öffnen.
- 03) Erhöhen oder verringern Sie die Werte mit **UP**/**DOWN**.
	- Farbintensität (RED, GREEN, BLUE, AMBER, LIME, CYAN): der Einstellbereich umfasst die Werte 0-255 (von geringer bis hoher Intensität).
	- Stroboskop-Frequenz: Der Einstellbereich umfasst die Werte 0-25, von OFF bis hohe Blitzfrequenz
- 04) Drücken Sie zur Bestätigung **ENTER** und gehen Sie zur nächsten Einstellung.

#### <span id="page-17-0"></span>**2. DMX Address (DMX-Adresse)**

In diesem Menü können Sie dem Gerät eine DMX-Startadresse zuweisen.

- 01) Drücken Sie **UP/DOWN,** um die gewünschte DMX-Adresse einzustellen. Der Einstellungsbereich geht von 001 bis 512.
- 02) Drücken Sie **ENTER**, um die Änderungen zu speichern.

#### <span id="page-17-1"></span>**3. Run Mode (Betriebsmodus)**

In diesem Menü können Sie den Steuerungsmodus des Geräts einstellen.

- 01) Wechseln Sie mit **UP/DOWN** zwischen den folgenden 2 Optionen:
	- DMX Das Gerät befindet sich nun im DMX-Modus.
		- SLAVE– Das Gerät befindet sich nun als Slave im Master/Slave-Modus. Das bedeutet, dass es genauso reagiert wie das Master-Gerät.
- 02) Drücken Sie **ENTER**, um die Auswahl zu bestätigen.

#### <span id="page-17-2"></span>**4. Personality (DMX-Kanalmodi)**

In diesem Menü können Sie den gewünschten DMX-Kanalmodus (Personality) einstellen.

01) Drücken Sie **UP/DOWN,** um den gewünschten DMX-Kanalmodus auszuwählen. Ihnen stehen 6 Optionen zur Verfügung:

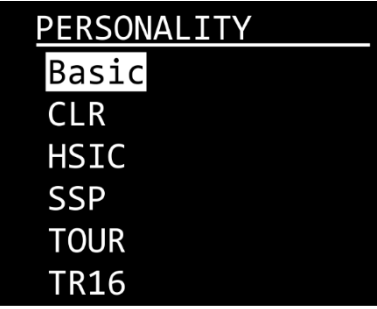

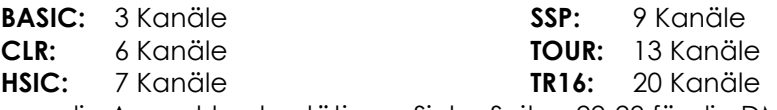

02) Drücken Sie **ENTER**, um die Auswahl zu bestätigen. Siehe Seiten 22-29 für die DMX-Kanalmodi.

#### <span id="page-17-3"></span>**5. Preset Color (Voreingestellte Farbe)**

In diesem Menü können Sie Ihren gewünschten voreingestellten Farbmix einstellen.

- 01) Wählen Sie mit **UP**/**DOWN** eines der 16 Presets aus: L106, R05, L194, R54, L019, R08, R89, R86, L213, R377, R80, L202, L328, R3314, L101, L768.
- 02) Drücken Sie **ENTER**, um die Auswahl zu bestätigen.

#### <span id="page-17-4"></span>**6. Auto Programs (Autoprogramme)**

In diesem Menü können Sie ein voreingestelltes Autoprogramm oder ein benutzerdefiniertes Programm auswählen. Es gibt 10 unveränderliche Auto-Programme und 10 benutzerdefinierte Programme, die unter dem Menüpunkt Edit bearbeitet werden können (siehe Seite 18):

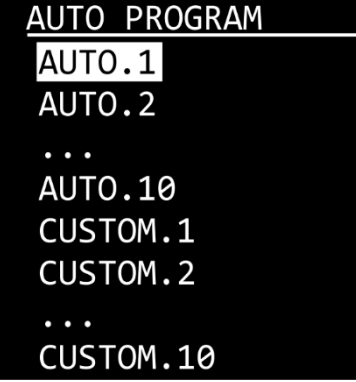

- 01) Wählen Sie mit **UP/DOWN** das gewünschte benutzerdefinierte oder voreingestellte Programm aus.
- 02) Drücken Sie **ENTER**, um die Auswahl zu bestätigen. Wenn Sie eines der Auto-Programme ausgewählt haben, können Sie nach Drücken der **ENTER**-Taste zusätzlich die Geschwindigkeit anpassen.
- 03) Stellen Sie mit **UP/DOWN** die Programmgeschwindigkeit ein. Der Einstellbereich umfasst die Werte 0-

Show

255, von langsam nach schnell.

04) Drücken Sie **ENTER**, um die Geschwindigkeit einzustellen.

#### <span id="page-18-0"></span>**7. Edit (Bearbeitungsmenü)**

In diesem Menü können Sie die benutzerdefinierten Programme bearbeiten und so eine eigene Show erstellen.

- 01) Wählen Sie mit **UP**/**DOWN** das benutzerdefinierten Programme aus, das Sie bearbeiten möchten (CUSTOM 1–CUSTOM 10).
- 02) Drücken Sie **ENTER**, um die Auswahl zu bestätigen. Jedes benutzerdefinierte Programm besteht aus 30 Szenen, die alle bearbeitet werden können.

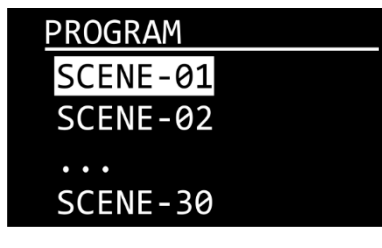

- 03) Wählen Sie mit **UP/DOWN** die gewünschte Szene aus.
- 04) Drücken Sie **ENTER**, um die Szeneneinstellung aufzurufen.
- 05) Wechseln Sie mit **UP/DOWN** zwischen den sechs Farboptionen (RED, GREEN, BLUE, AMBER, LIME, CYAN) und STROBE, TIME und FADE.
- 06) Drücken Sie **ENTER**, um das Untermenü Einstellungen zu öffnen.

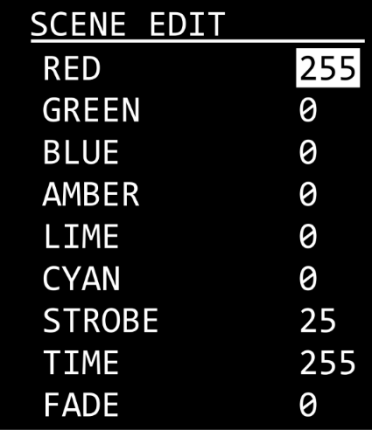

- 07) Erhöhen oder verringern Sie die Werte mit **UP**/**DOWN**.
	- Farbintensität (RED, GREEN, BLUE, AMBER, LIME, CYAN): der Einstellbereich umfasst die Werte 0-255 (von geringer bis hoher Intensität).
	- Stroboskop-Frequenz: Der Einstellbereich umfasst die Werte 0-25, von OFF bis hohe Blitzfrequenz
	- TIME (Dauer der Szene): Der Einstellbereich umfasst die Werte 0-255, von 0 bis 255 Sekunden.
	- FADE (Dauer des Übergangs von einer zur nächsten Szene): Der Einstellbereich umfasst die Werte 0-255, von 0 bis 255 Sekunden.
- 08) Drücken Sie zur Bestätigung **ENTER** und gehen Sie zur nächsten Einstellung.

**Hinweis:** Für jedes benutzerdefinierte Programm können Sie 30 Szenen erstellen, wodurch insgesamt 300 benutzerdefinierte Szenen erstellt werden können.

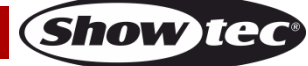

#### <span id="page-19-0"></span>**8. Setting (Einstellungen)**

In diesem Menü können Sie die Einstellungen des Geräts anpassen. Dieses Menü ist **passwortgeschützt**. Das voreingestellte Passwort ist folgende Tastenkombination: **UP, DOWN, UP, DOWN**.

- 01) Geben Sie das Passwort ein, um auf das Menü zuzugreifen.
- 02) Drücken Sie **ENTER**, um das Passwort zu bestätigen.
- 03) Wählen Sie mit **UP**/**DOWN** eine der folgenden Optionen aus:

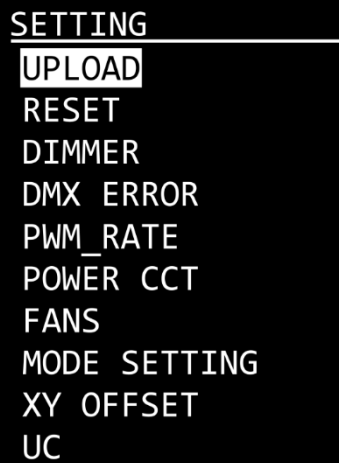

#### <span id="page-19-1"></span>**8.1. Upload**

In diesem Untermenü können Sie benutzerdefinierte Programme vom Master-Gerät auf die angeschlossenen Slave-Geräte übertragen.

- 01) Wählen Sie UPLOAD aus und drücken Sie **ENTER**, um das Untermenü aufzurufen.
- 02) Geben Sie das Passwort ein, indem Sie folgende Tastenkombination drücken: **UP, DOWN, UP, DOWN**.
- 03) Drücken Sie zur Bestätigung **ENTER**. Während des Uploads erscheint auf dem Display:

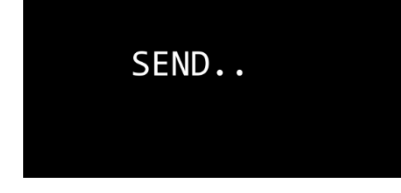

Sobald der Upload erfolgreich abgeschlossen ist, zeigt das Display OK an.

04) Drücken Sie **ENTER**, um das Untermenü zu verlassen.

#### <span id="page-19-2"></span>**8.2. Reset (Zurücksetzen)**

In diesem Untermenü können Sie die Werkseinstellungen wiederherstellen und benutzerdefinierte Programme zurücksetzen.

- 01) Wählen Sie RESET aus und drücken Sie **ENTER**, um das Untermenü aufzurufen.
- 02) Geben Sie das Passwort ein, indem Sie folgende Tastenkombination drücken: **UP, DOWN, UP, DOWN**.
- 03) Drücken Sie zur Bestätigung **ENTER**. Während dem Zurücksetzen wird im Fenster folgendes angezeigt:

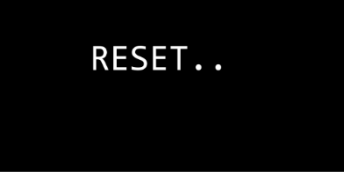

Sobald der Vorgang erfolgreich abgeschlossen ist, zeigt das Display OK an.

04) Drücken Sie **ENTER**, um das Untermenü zu verlassen.

#### <span id="page-19-3"></span>**8.3. Dimmer**

In diesem Untermenü können Sie die Dimmgeschwindigkeit anpassen.

- 01) Wählen Sie DIMMER aus und drücken Sie **ENTER**, um das Untermenü aufzurufen.
- 02) Wählen Sie mit **UP** und **DOWN** eine der folgenden Optionen aus:
	- DIM 1, DIM 2, DIM 3, DIM 4 nicht-lineare Dimmer, von schnell nach langsam
		- OFF linearer Dimmer

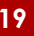

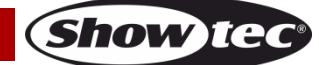

03) Drücken Sie **ENTER**, um die Auswahl zu bestätigen.

#### <span id="page-20-0"></span>**8.4. DMX Error (DMX-Fehler)**

In diesem Untermenü können Sie festlegen, wie das Gerät reagieren soll, wenn es keine DMX-Signale mehr empfängt.

- 01) Wählen Sie DMX ERROR aus und drücken Sie **ENTER**, um das Untermenü aufzurufen.
- 02) Wechseln Sie mit **UP/DOWN** zwischen den folgenden 2 Optionen:
	- SAVE: Das Gerät verwendet das letzte ordnungsgemäß empfangene DMX-Signal. Dadurch wird die Show nicht unterbrochen
	- BLACK: Im Falle einer DMX-Signalunterbrechung wird die Lichtausgabe unterbrochen (Blackout)
- 03) Drücken Sie **ENTER**, um die Auswahl zu bestätigen.

#### <span id="page-20-1"></span>**8.5. PWM-Rate**

In diesem Untermenü können Sie die PWM-Frequenz einstellen (Pulse Width Modulation).

- 01) Wählen Sie PWM Rate aus und drücken Sie **ENTER**, um das Untermenü aufzurufen.
- 02) Drücken Sie **UP/DOWN,** um die gewünschte PWM-Frequenz auszuwählen. Folgende Optionen stehen zur Verfügung: 6ßß Hz, 1200 Hz, 2000 Hz, 4000 Hz, 6000 Hz und 25000 Hz.

**Hinweis:** Je höher die PWM-Frequenz, desto niedriger ist die Grauskala des Dimmers.

03) Drücken Sie **ENTER**, um die Auswahl zu bestätigen.

#### <span id="page-20-2"></span>**8.6. Power CCT**

In diesem Untermenü können Sie die Farbtemperatur einstellen.

- 01) Wählen Sie Power CCT aus und drücken Sie **ENTER**, um das Untermenü aufzurufen.
- 02) Wählen Sie mit **UP/DOWN** die gewünschte Farbtemperatur aus. Diese Optionen stehen Ihnen zur Verfügung: 2700 K, 3200 K, 4200 K und NORMAL.
- 03) Drücken Sie **ENTER**, um die Auswahl zu bestätigen.

#### <span id="page-20-3"></span>**8.7. Fans (Ventilatoren)**

In diesem Untermenü können Sie die Leistung des Ventilators anpassen.

- 01) Wählen Sie FANS aus und drücken Sie **ENTER**, um das Untermenü aufzurufen.
- 02) Wählen Sie mit **UP/DOWN** die gewünschte Ventilatorgeschwindigkeit aus. Diese Optionen stehen Ihnen zur Verfügung: SLOW, NORMAL, FAST und AUTO.
- 03) Drücken Sie **ENTER**, um die Auswahl zu bestätigen.

#### <span id="page-20-4"></span>**8.8. Mode Settings (Moduseinstellungen)**

In diesem Untermenü können Sie dem Gerät den Master-Modus zuweisen.

- 01) Wählen Sie MODE SETTING aus und drücken Sie **ENTER**, um das Untermenü aufzurufen.
- 02) Wechseln Sie mit **UP/DOWN** zwischen den folgenden 2 Optionen:
	- SELF: Das Gerät funktioniert im selbstständigen Modus
	- MASTER: Das Gerät befindet sich nun als Master im Master/Slave-Modus.
- 03) Drücken Sie **ENTER**, um die Auswahl zu bestätigen.

#### <span id="page-20-5"></span>**8.9. XY-Offset**

In diesem Untermenü können Sie die Farbtemperatur kalibrieren.

- 01) Wählen Sie XY OFFSET aus und drücken Sie **ENTER**, um das Untermenü aufzurufen.
- 02) Wechseln Sie mit **UP/DOWN** zwischen den folgenden 2 Optionen:
	- HIDE: Kalibrierung der Farbtemperatur wird deaktiviert
		- SHOW: Kalibrierung der Farbtemperatur wird aktiviert Unter **10**. **Correlated Color Temperature Control (CCT) (Steuerung der korrelierten Farbtemperatur)** auf Seite 21 finden Sie weitere Informationen
- 03) Drücken Sie **ENTER**, um die Auswahl zu bestätigen.

#### <span id="page-20-6"></span>**8.10. UC**

In diesem Untermenü können Sie die Farben kalibrieren.

- 01) Wählen Sie UC aus und drücken Sie **ENTER**, um das Untermenü aufzurufen.
- 02) Drücken Sie **UP/DOWN**, um zwischen den folgenden statischen Farben zu wechseln: RED, GREEN, BLUE, AMBER, LIME und CYAN.
- 03) Drücken Sie **ENTER**, um das Untermenü Einstellungen zu öffnen.

**(Show Ied** 

- 04) Stellen Sie die Farbintensität mit **UP/DOWN** ein. Der Einstellbereich umfasst die Werte 0-255 (von geringer bis hoher Intensität).
- 05) Drücken Sie **ENTER**, um einen Wert zu bestätigen und zur nächsten Farbe zu gelangen.

#### <span id="page-21-0"></span>**9. Key (Displaysperre)**

In diesem Menü können Sie die Displaysperre aktivieren.

- 01) Drücken Sie UP/DOWN, um zwischen "ON" und "OFF" zu wechseln.
	- ON: Displaysperre ist aktiviert. Das Display schaltet sich bei Inaktivität nach 10 Sekunden automatisch aus. Um auf das Hauptmenü zuzugreifen, müssen Sie das Passwort eingeben. Das voreingestellte Passwort ist folgende Tastenkombination: **UP, DOWN, UP, DOWN**.
	- OFF: Das Hauptmenü bleibt entsperrt, auch wenn sich das Display ausschaltet.

**Hinweis:** Das Deaktivieren der Displaysperre wirkt sich nicht auf die Untermenüpunkte aus, die standardmäßig passwortgeschützt sind.

#### <span id="page-21-1"></span>**10. Correlated Color Temperature Control (CCT) (Steuerung der korrelierten Farbtemperatur)**

In diesem Menü können Sie die Farbtemperatur kalibrieren. Dieses Menü ist **passwortgeschützt**. Das voreingestellte Passwort ist folgende Tastenkombination: **UP, DOWN, UP, DOWN**.

- 01) Geben Sie das Passwort ein, um auf das Menü zuzugreifen.
- 02) Drücken Sie **ENTER**, um das Passwort zu bestätigen.
- 03) Wählen Sie mit **UP**/**DOWN** eine der folgenden Optionen aus:

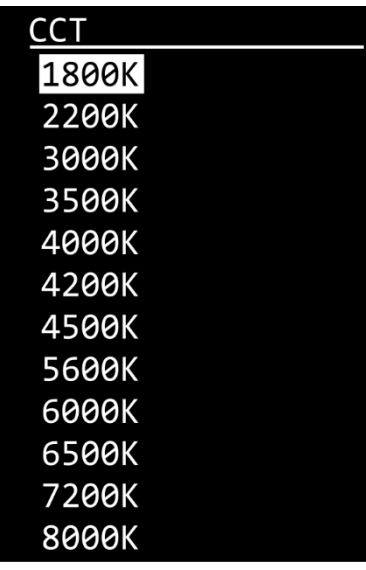

- 04) Drücken Sie **ENTER**, um das Untermenü aufzurufen.
- 05) Wählen Sie mit **UP/DOWN** X FINE oder Y FINE aus.
- 06) Drücken Sie **ENTER**, um die Auswahl zu bestätigen.
- 07) Erhöhen oder verringern Sie den Wert mit **UP/DOWN**. Der Einstellungsbereich geht von -200 bis +200.
- 08) Drücken Sie **ENTER**, um den Wert zu bestätigen.

#### <span id="page-21-2"></span>**11. Information**

In diesem Menü können Sie die Softwareversion und RDM-Details des Geräts abrufen.

- 01) Wählen Sie mit **UP/DOWN** VERSION oder RDM aus.
- 02) Drücken Sie **ENTER**, um die Auswahl zu bestätigen.

#### <span id="page-21-3"></span>**11.1. Version**

Wenn Sie VERSION ausgewählt haben, erscheint auf dem Display nun die aktuelle Version der installierten Firmware:

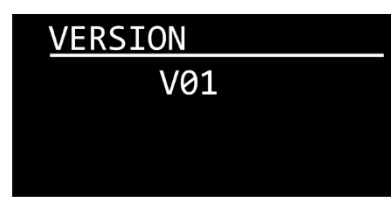

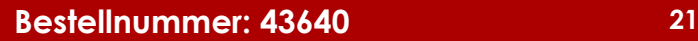

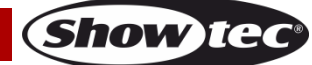

#### <span id="page-22-0"></span>**11.2. RDM**

In diesem Untermenü können Sie RDM-Details Ihres Geräts anzeigen lassen.

- 01) Wählen Sie mit **UP/DOWN** UID oder LABEL aus.
- 02) Drücken Sie **ENTER**, um die Auswahl zu bestätigen.
	- UID Auf dem Display wird die Identifikationsnummer (UID) des Geräts angezeigt
	- LABEL Auf dem Display wird der Name des Geräts angezeigt

## <span id="page-22-1"></span>**DMX-Kanäle**

#### <span id="page-22-2"></span>**3 Kanäle (Basic)**

#### **Kanal 1 - Lichtintensität**

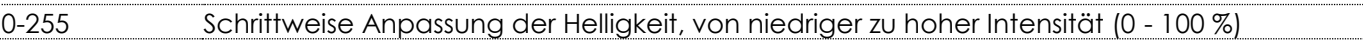

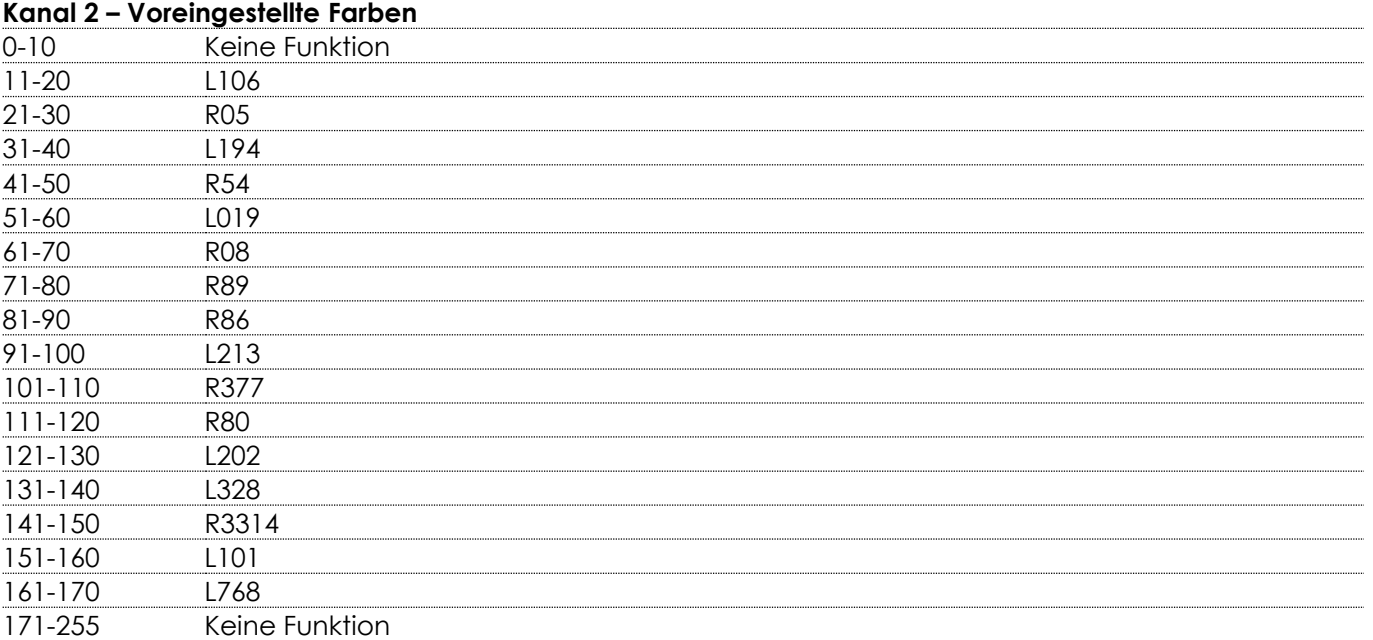

#### **Kanal 3 – Farbmakros und CCT**

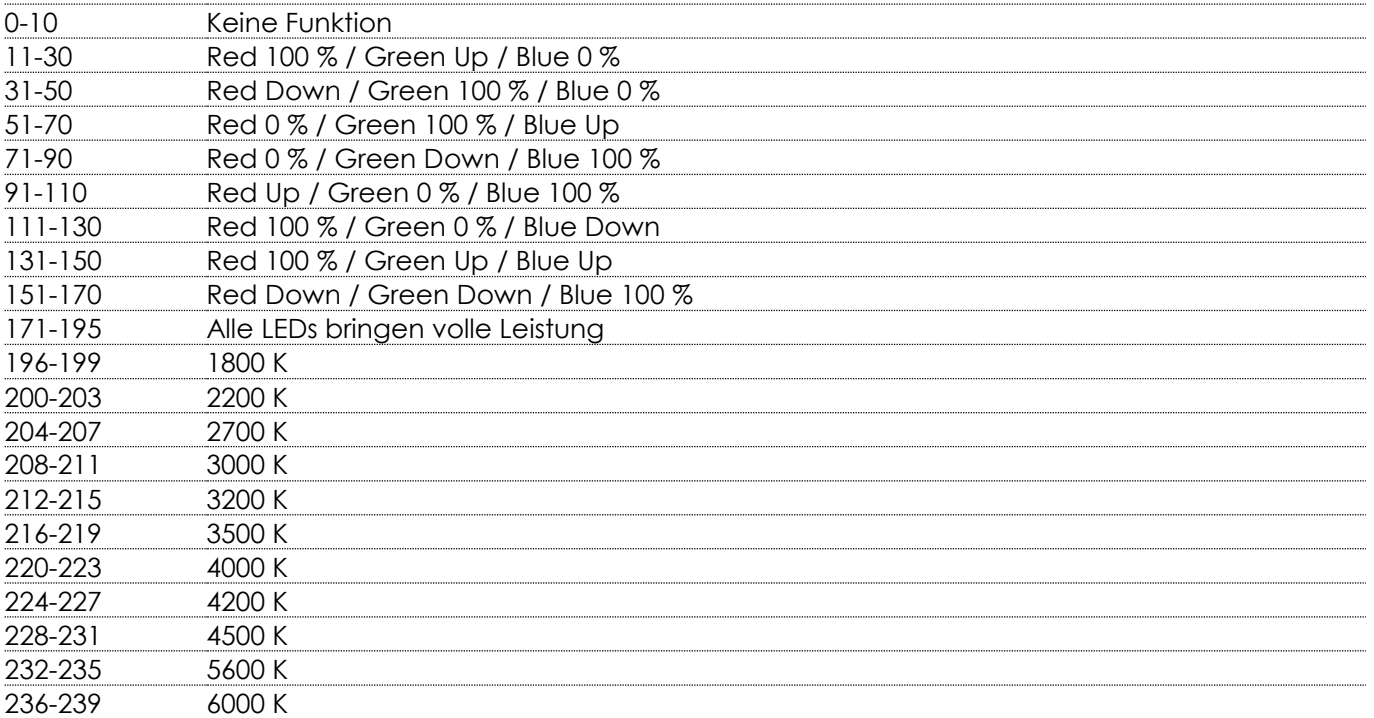

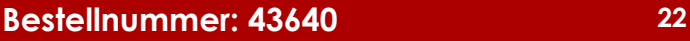

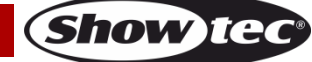

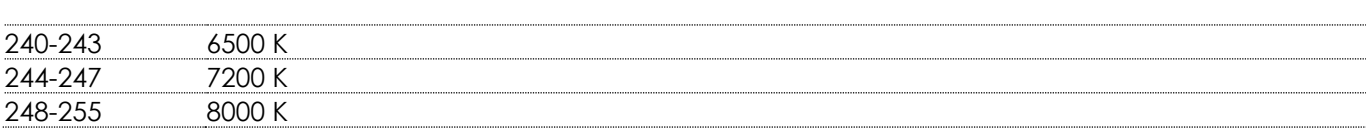

## <span id="page-23-0"></span>**6 Kanäle (CLR)**

<span id="page-23-1"></span>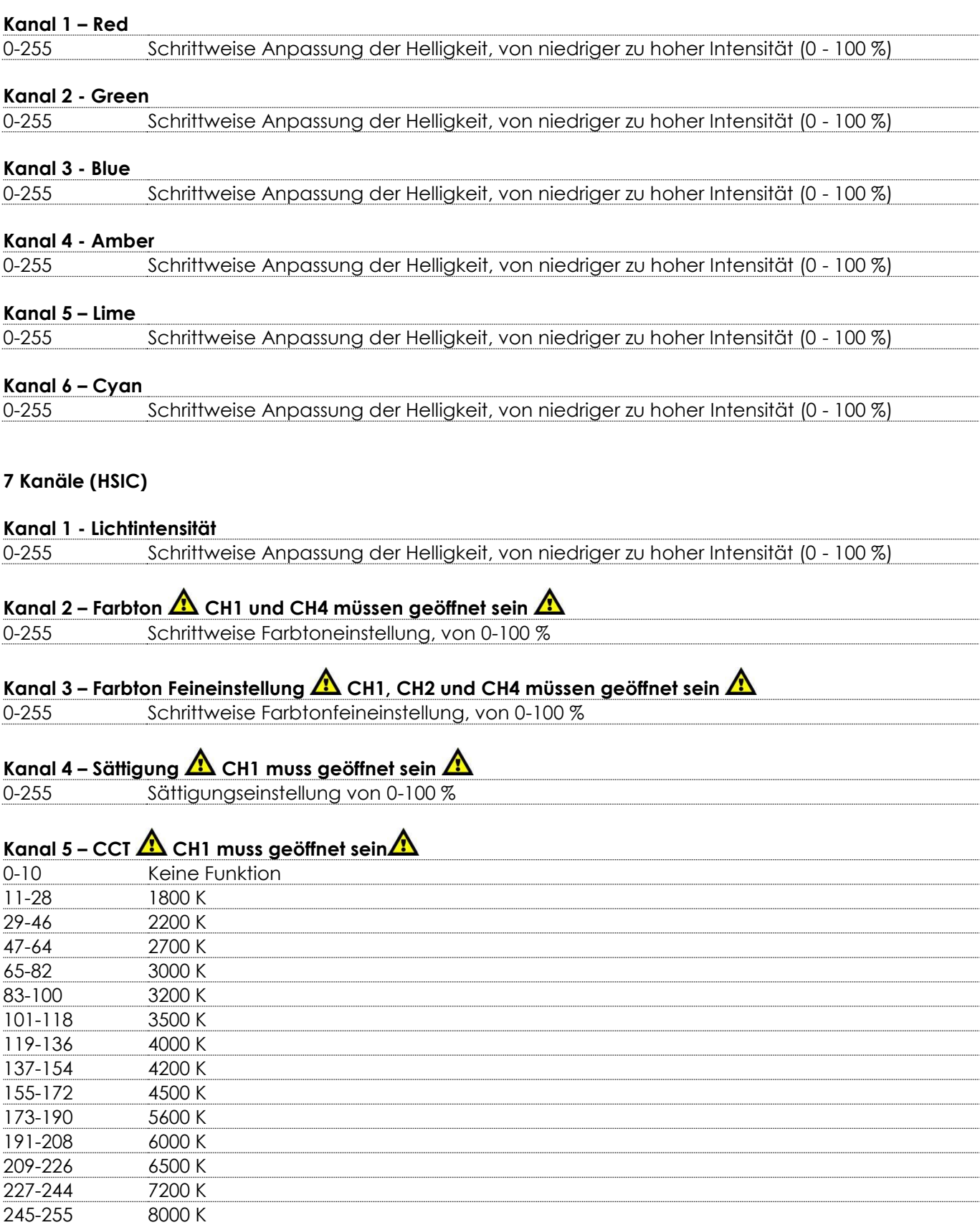

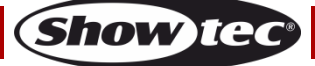

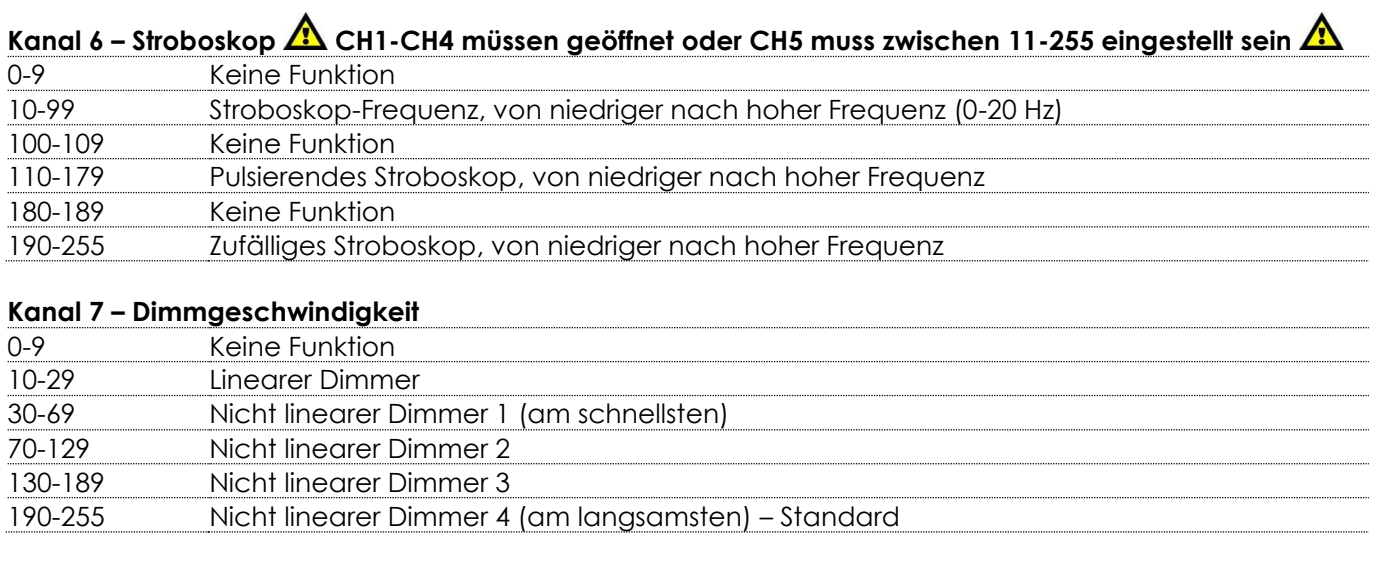

## <span id="page-24-0"></span>**9 Kanäle (SSP)**

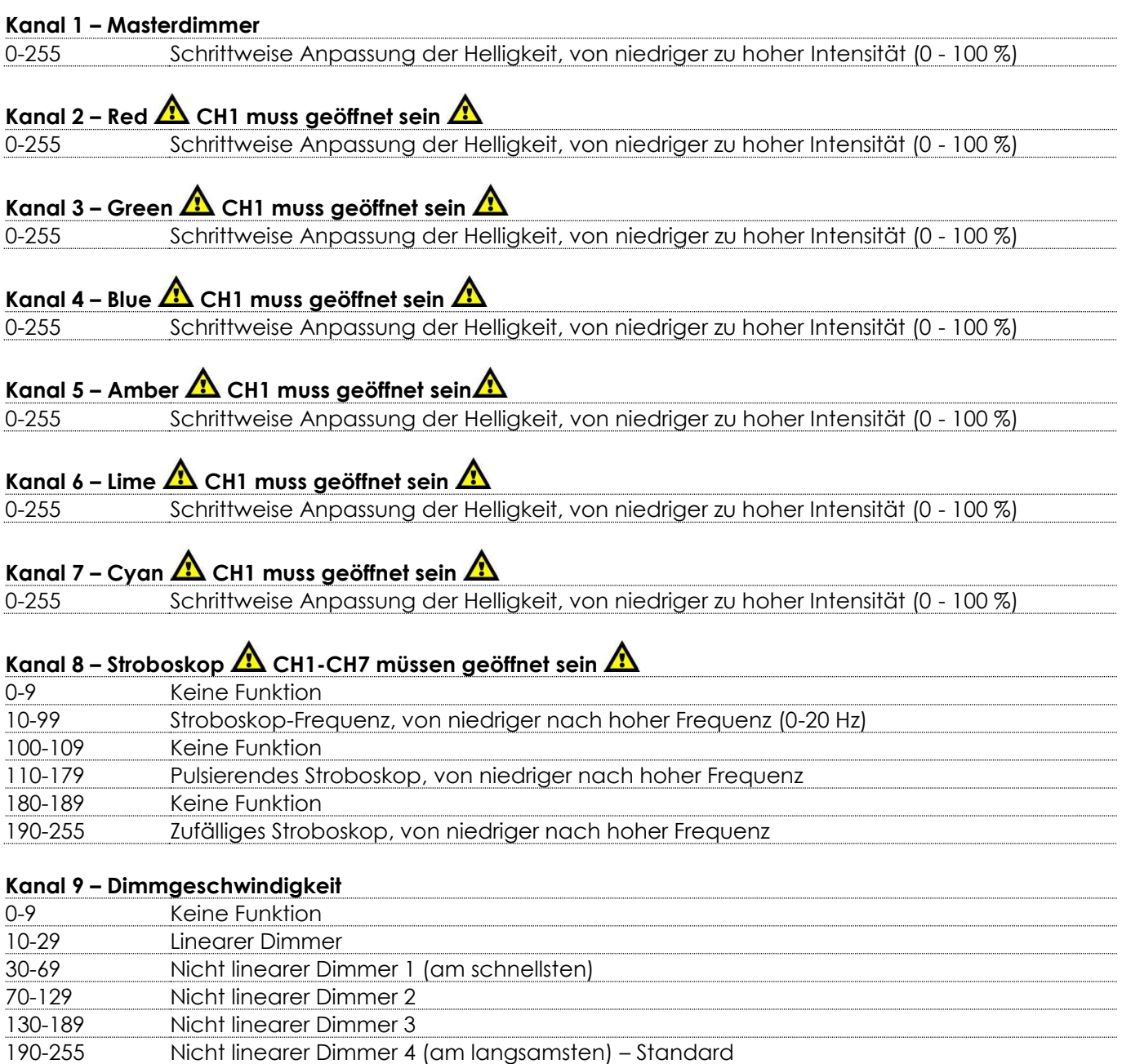

Show tec

## <span id="page-25-0"></span>**13 Kanäle (TOUR)**

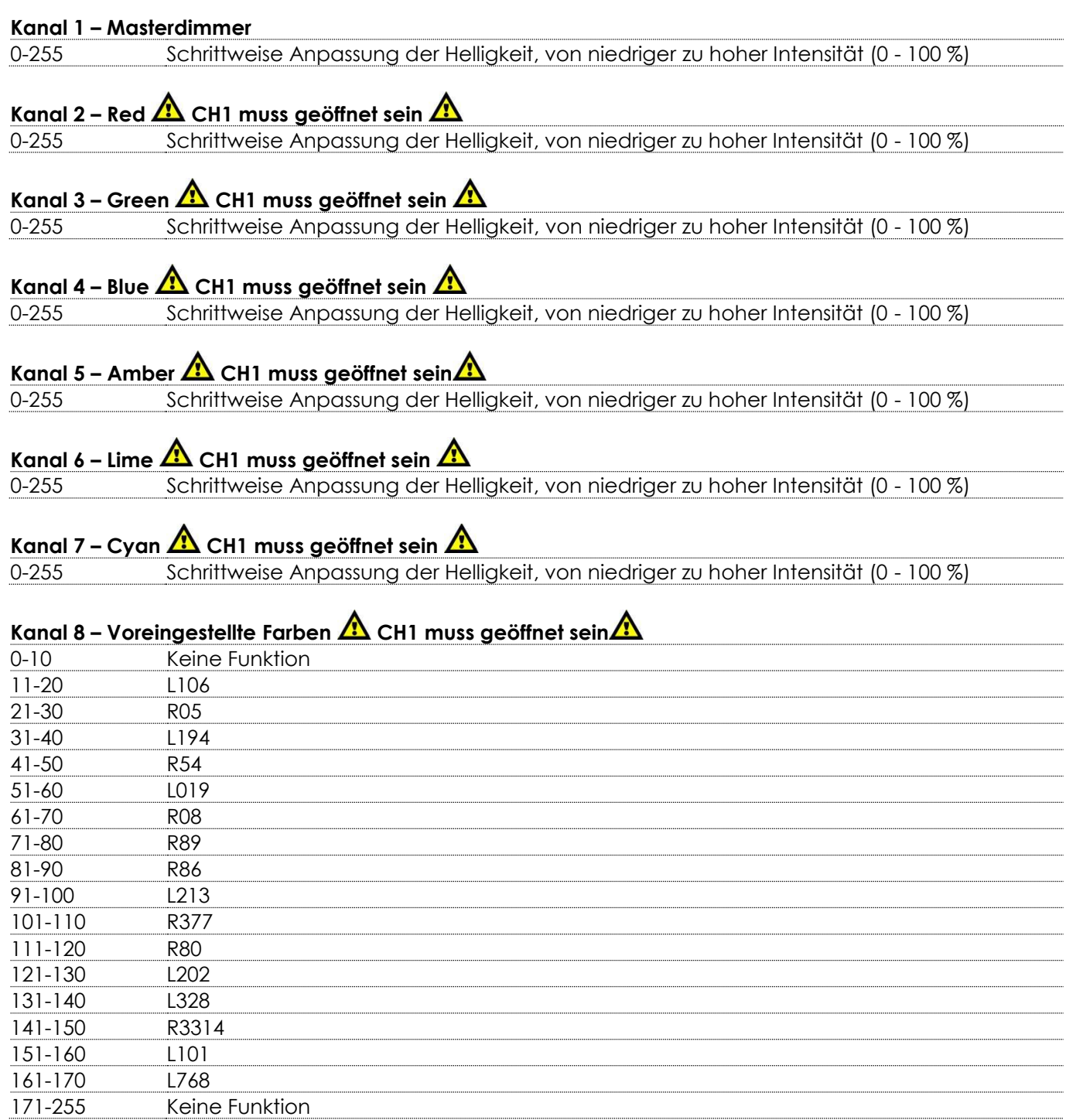

#### Kanal 9 – Farbmakros und CCT **A** CH1 muss geöffnet sein **A** 0-10 Keine Funktion 11-30 Red 100 % / Green Up / Blue 0 % 31-50 Red Down / Green 100 % / Blue 0 % 51-70 Red 0 % / Green 100 % / Blue Up 71-90 Red 0 % / Green Down / Blue 100 % 91-110 Red Up / Green 0 % / Blue 100 % 111-130 Red 100 % / Green 0 % / Blue Down 131-150 Red 100 % / Green Up / Blue Up 151-170 Red Down / Green Down / Blue 100 % 171-195 Alle LEDs bringen volle Leistung 196-199 1800 K 200-203 2200 K 204-207 2700 K 208-211 3000 K 212-215 3200 K 216-219 3500 K 220-223 4000 K 224-227 4200 K 228-231 4500 K 232-235 5600 K 236-239 6000 K 240-243 6500 K 244-247 7200 K 248-255 8000 K

#### **Kanal 10 - Voreingestellte Programme und benutzerdefinierte Programme**

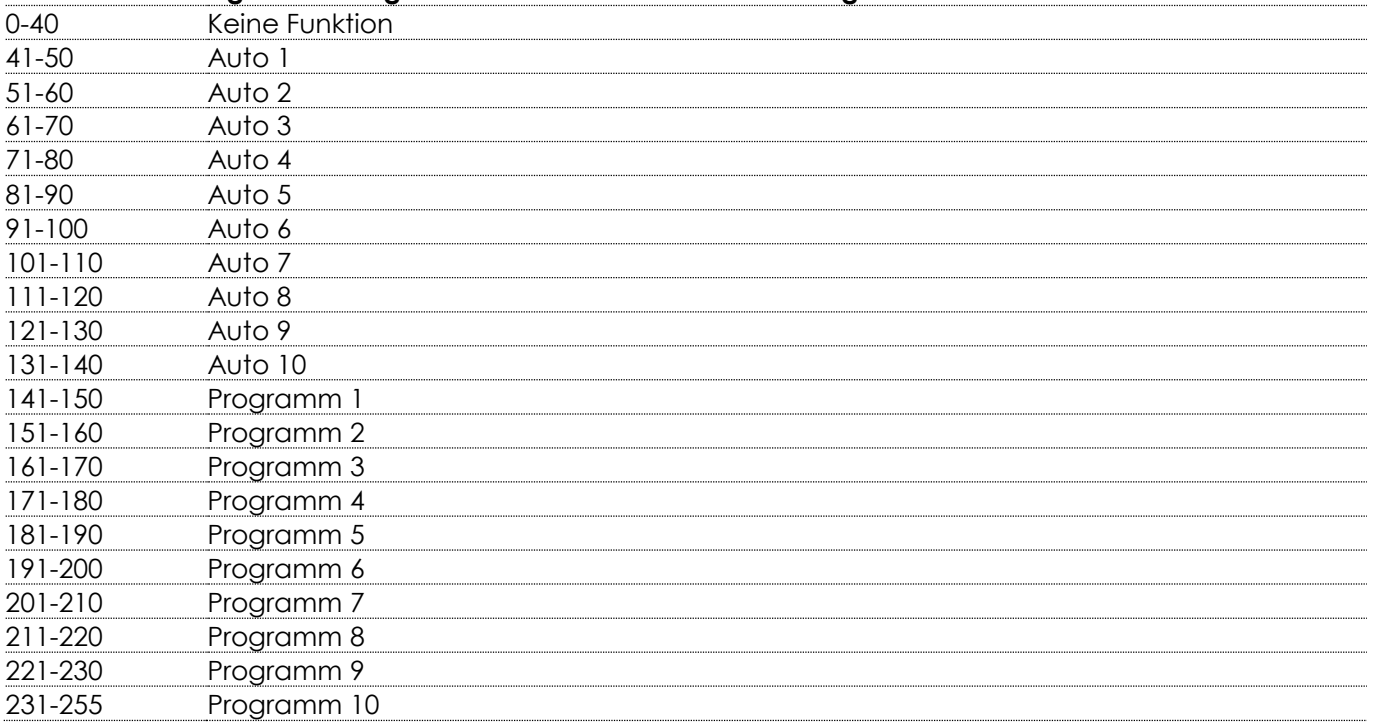

## Kanal 11 - Autogeschwindigkeit **A** CH10 muss zwischen 41-140 eingestellt sein $\mathbf{A}$

0-255 Geschwindigkeitssteuerung, von langsam nach schnell

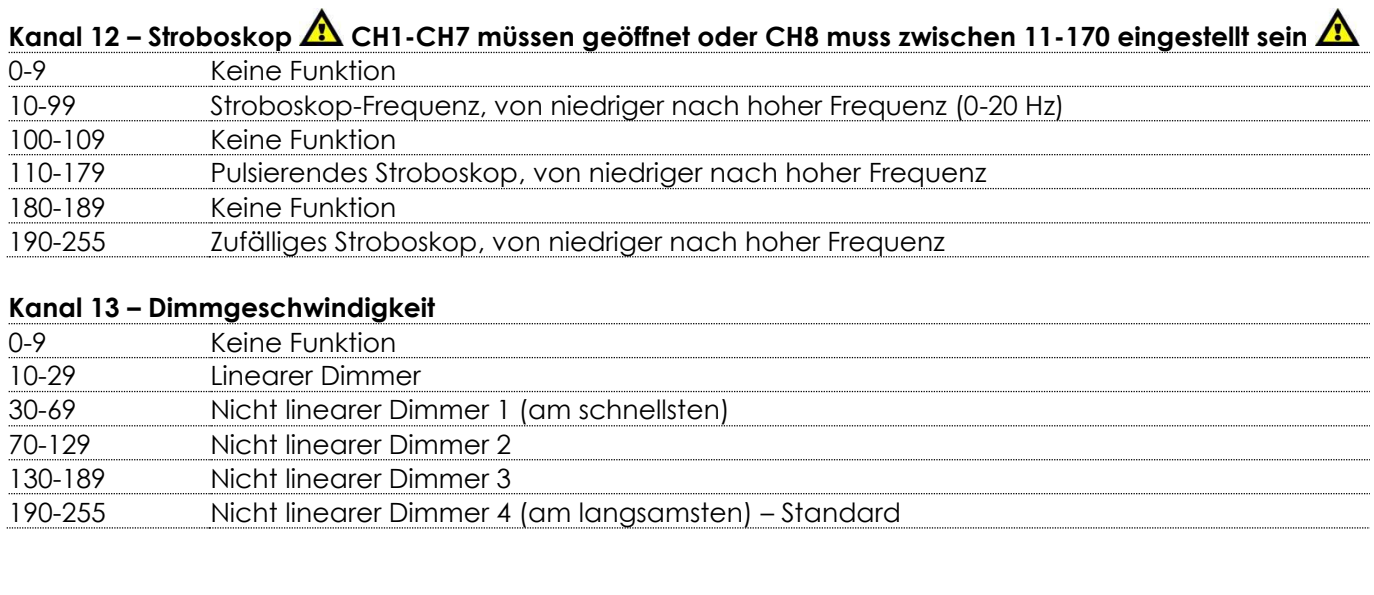

#### <span id="page-27-0"></span>**20 Kanäle (TR16)**

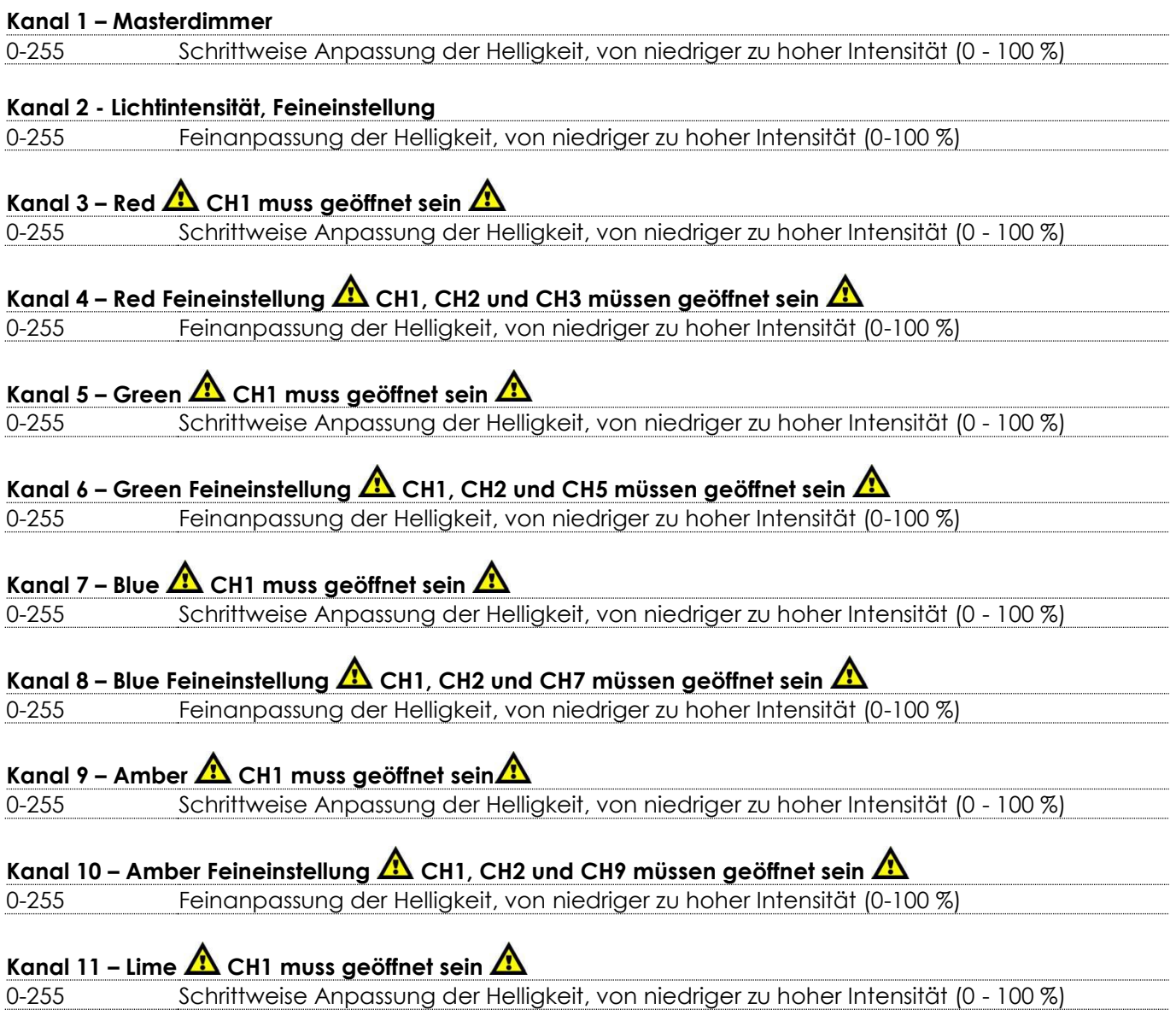

**Show tec** 

#### **Kanal 12 – Lime Feineinstellung CH1, CH2 und CH11 müssen geöffnet sein**

0-255 Feinanpassung der Helligkeit, von niedriger zu hoher Intensität (0-100 %)

## Kanal 13 – Cyan **A** CH1 muss geöffnet sein **A**

0-255 Schrittweise Anpassung der Helligkeit, von niedriger zu hoher Intensität (0 - 100 %)

## Kanal 14 – Cyan Feineinstellung **A** CH1, CH2 und CH13 müssen geöffnet sein **A**

0-255 Feinanpassung der Helligkeit, von niedriger zu hoher Intensität (0-100 %)

## Kanal 15 – Voreingestellte Farben **A** CH1 oder CH2 muss geöffnet sein **A**

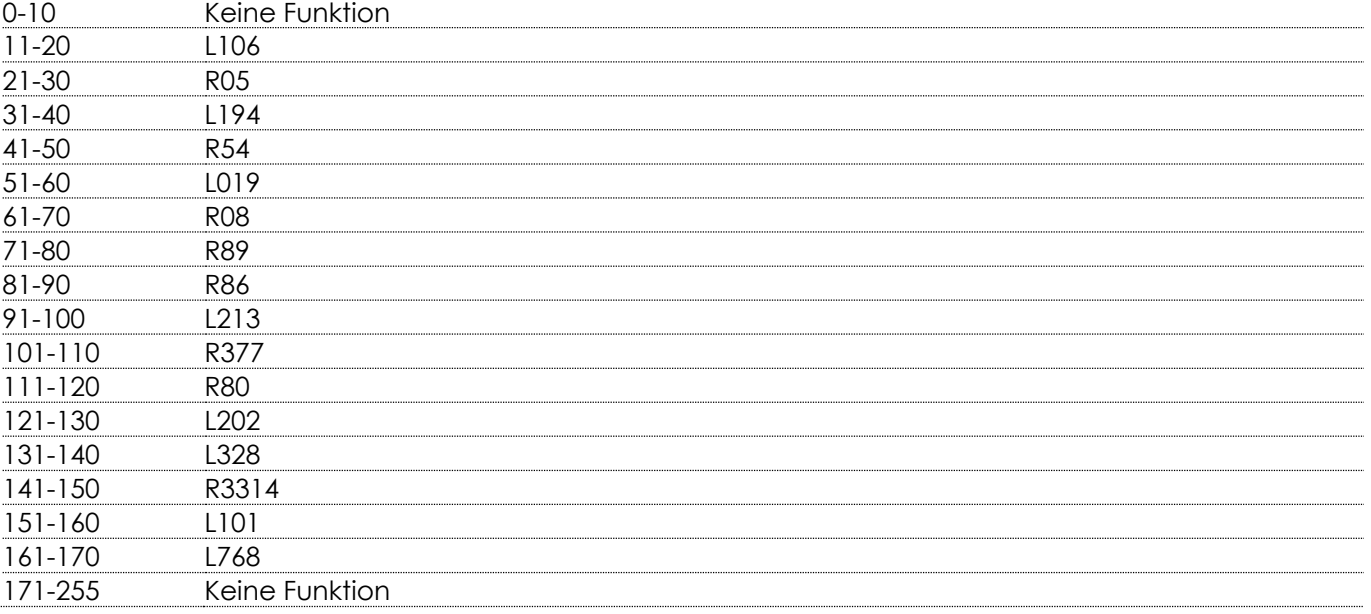

## **Kanal 16 – Farbmakros und CCT**  $\triangle$  **CH1 oder CH2 müssen geöffnet sein**  $\triangle$

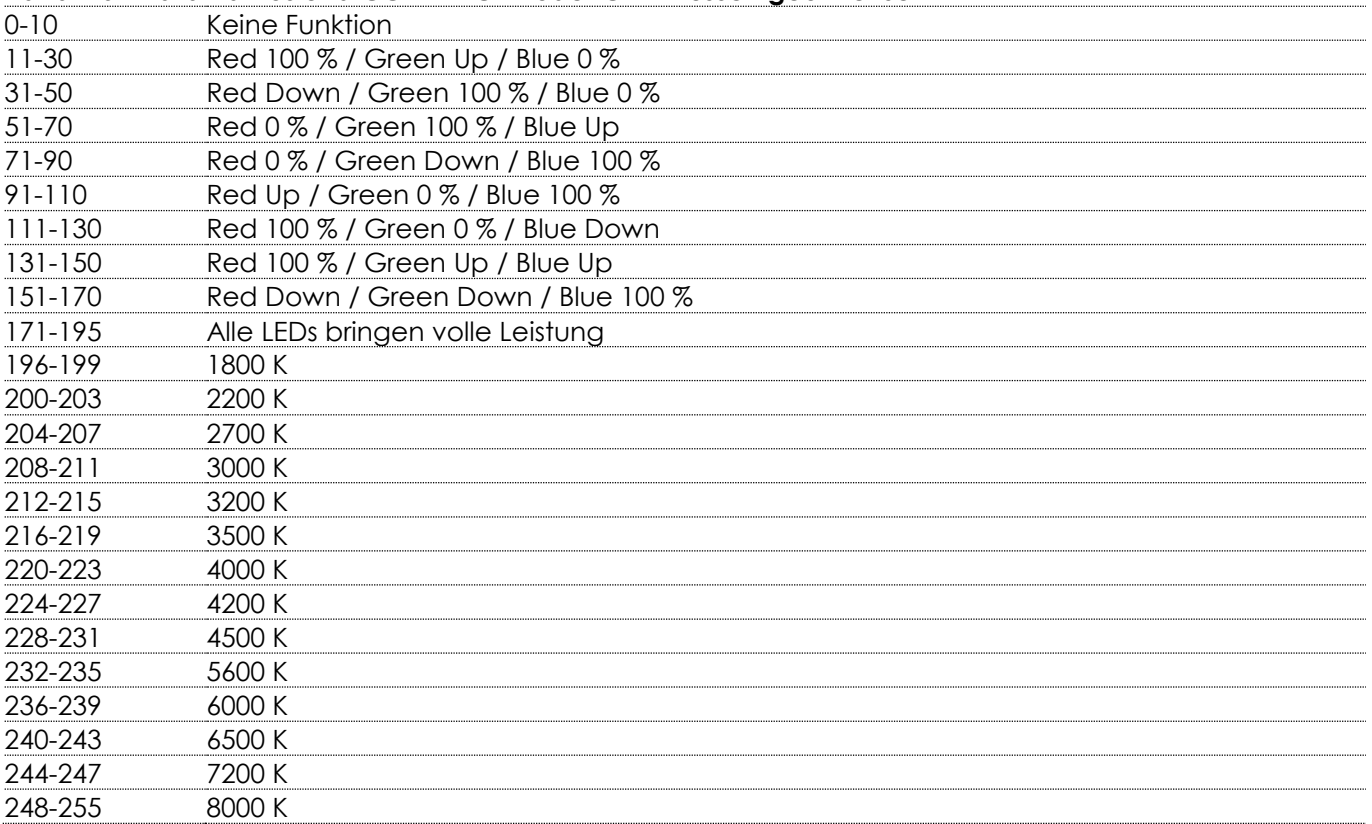

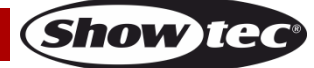

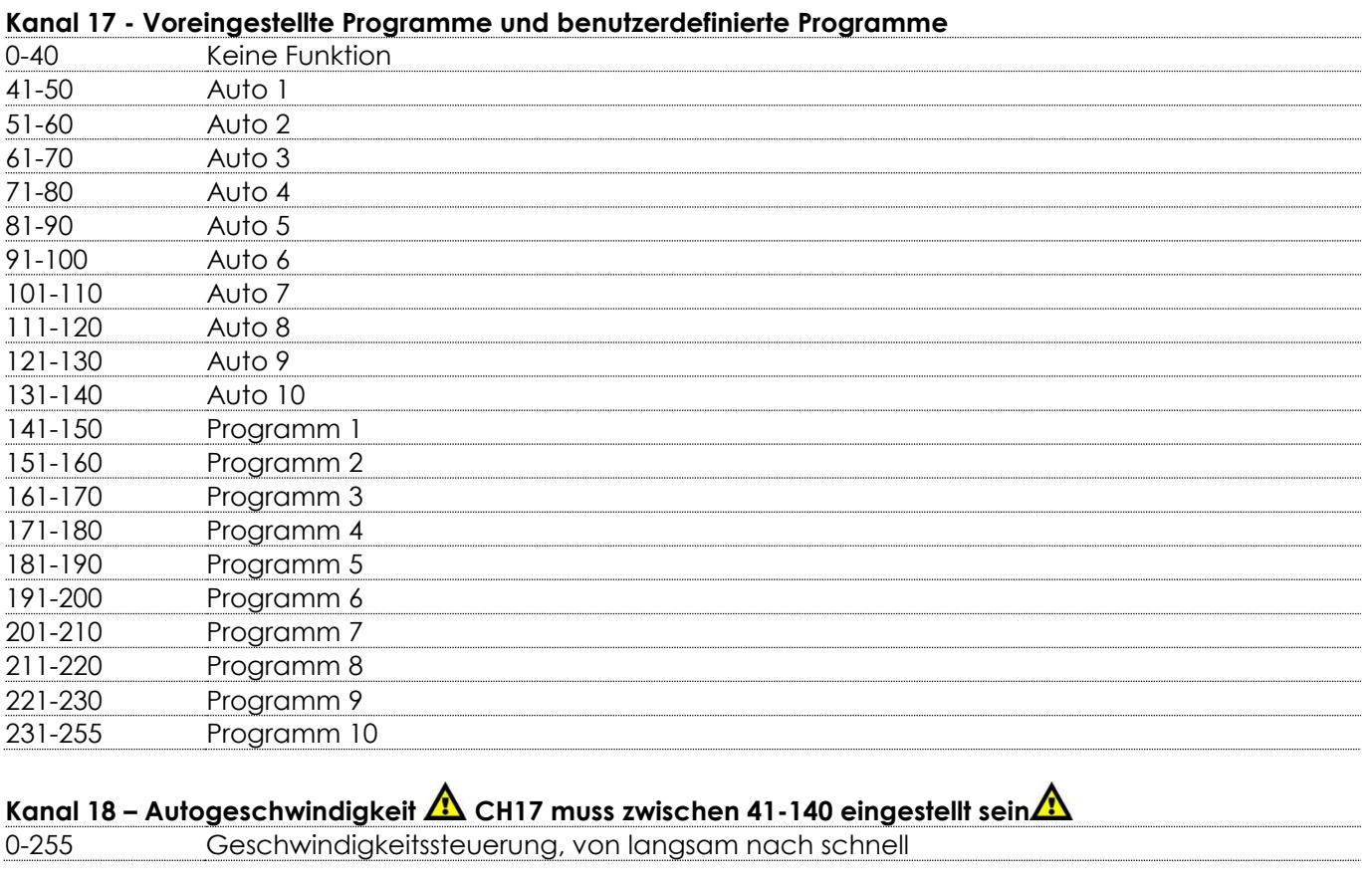

## **Kanal 19 – Stroboskop**

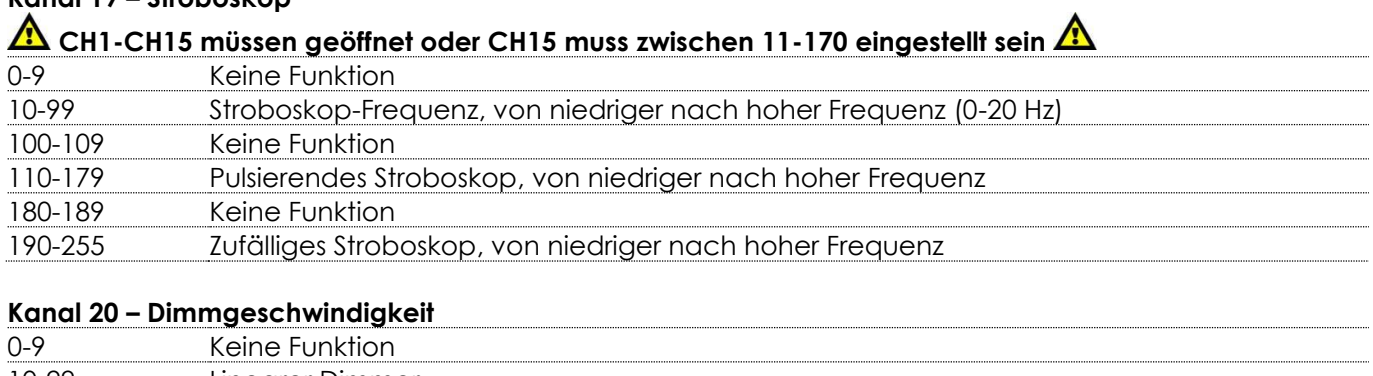

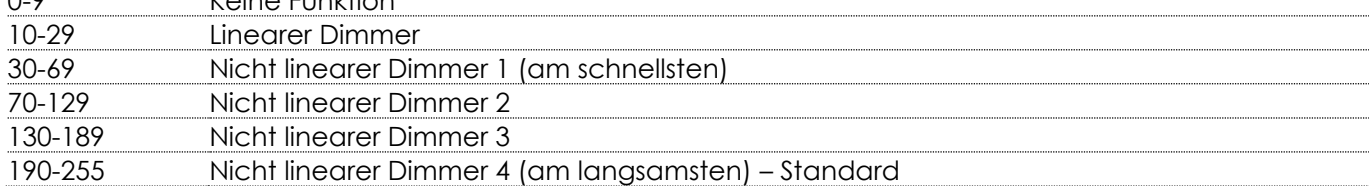

## <span id="page-30-0"></span>**Wartung**

Der Bediener muss sicherstellen, dass alle sicherheitsrelevanten und maschinentechnischen Vorrichtungen jeweils nach einem Jahr einer technischen Abnahmeprüfung durch qualifiziertes Personal unterzogen werden.

Der Bediener muss sicherstellen, dass alle sicherheitsrelevanten und maschinentechnischen Vorrichtungen einmal jährlich durch qualifiziertes Personal überprüft werden.

Bei der Überprüfung müssen die nachfolgenden Punkte betrachtet werden:

- 01) Alle Schrauben, die für die Installation des Produkts oder von Teilen des Produkts verwendet werden. müssen festsitzen und dürfen nicht korrodiert sein.
- 02) Weder Gehäuse noch Befestigungen oder die Stellen, an denen das Produkt befestigt ist, dürfen Verformungen aufweisen.
- 03) Mechanisch bewegte Bauteile wie Achsen, Linsen, etc. dürfen keinerlei Verschleißspuren aufweisen.
- 04) Netzkabel müssen unbeschädigt sein und dürfen keine Anzeichen von Materialermüdung aufweisen.

Der Spectral Revo 6 IP65 von Showtec ist annähernd wartungsfrei. Dennoch sollte das Gerät regelmäßig gereinigt werden.

Falls das Gerät nicht regelmäßig gereinigt wird, verringert sich seine Ausgabeleistung mit der Zeit erheblich. Trennen Sie das Gerät vom Netz und wischen Sie es mit einem feuchten Tuch ab. Tauchen Sie das Gerät niemals in eine Flüssigkeit. Reinigen Sie die Linse mit Glasreiniger und einem weichen Tuch. Verwenden Sie keinen Alkohol oder Lösungsmittel.

Da Nebelfluid generell Rückstände hinterlässt und so die Lichtleistung schnell verringert, sollte die vordere Linse einmal in der Woche gereinigt werden.

Die Anschlüsse sollten ebenfalls regelmäßig gereinigt werden. Trennen Sie das Gerät vom Netz und wischen Sie die DMX-Anschlüsse mit einem feuchten Tuch ab. Versichern Sie sich, dass alle Anschlüsse vollständig trocken sind, bevor Sie das Gerät mit anderen Geräten verbinden oder wieder ans Netz anschließen.

## <span id="page-30-1"></span>**Fehlersuche**

Diese Anleitung zur Fehlersuche soll bei der Lösung einfacher Probleme helfen.

Falls ein Problem auftreten sollte, führen Sie die unten stehenden Schritte der Reihe nach aus, bis das Problem gelöst ist. Sobald das Gerät wieder ordnungsgemäß funktioniert, sollten die nachfolgenden Schritte nicht mehr ausgeführt werden.

## <span id="page-30-2"></span>**Kein Licht**

Der Lichteffekt funktioniert nicht ordnungsgemäß – Wenden Sie sich an Fachpersonal.

Es gibt zwei mögliche Fehlerquellen: die Stromversorgung oder die LEDs.

- 01) Stromversorgung. Überprüfen Sie, ob das Gerät an eine geeignete Stromversorgung angeschlossen ist.
- 02) Die LEDs. Geben Sie das Gerät an Ihren Showtec-Händler zurück.
- 03) Wenn alle erwähnten Bestandteile in einem ordnungsgemäßen Zustand zu sein scheinen, verbinden Sie das Gerät wieder mit dem Netz.
- 04) Wenn Sie die Ursache des Problems nicht ausfindig machen können, öffnen Sie auf keinen Fall das Gerät, da es Schaden nehmen könnte und die Garantie erlischt.
- 05) Geben Sie das Gerät an Ihren Showtec-Händler zurück.

## <span id="page-30-3"></span>**Keine Reaktion auf DMX-Signale**

Die Fehlerquellen könnten das DMX-Kabel oder die Anschlussteile, ein defekter Controller oder eine defekte DMX-Karte für die Lichteffekte sein.

- 01) Überprüfen Sie die DMX-Einstellungen. Versichern Sie sich, dass die DMX-Adressen korrekt zugewiesen sind.
- 02) Überprüfen Sie das DMX-Kabel: Ziehen Sie den Netzstecker ab, wechseln Sie das DMX-Kabel aus und stecken Sie den Netzstecker erneut an. Probieren Sie erneut, ob das Gerät nun auf DMX-Signale reagiert.
- 03) Stellen Sie fest, ob der Controller oder das Lichteffektgerät defekt ist. Funktioniert der Controller ordnungsgemäß mit anderen DMX-Produkten? Falls das nicht der Fall ist, lassen Sie ihn reparieren. Falls der Controller funktioniert, bringen Sie das DMX-Kabel und das Lichteffektgerät zu einem qualifizierten Techniker.

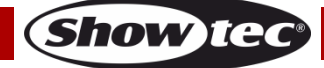

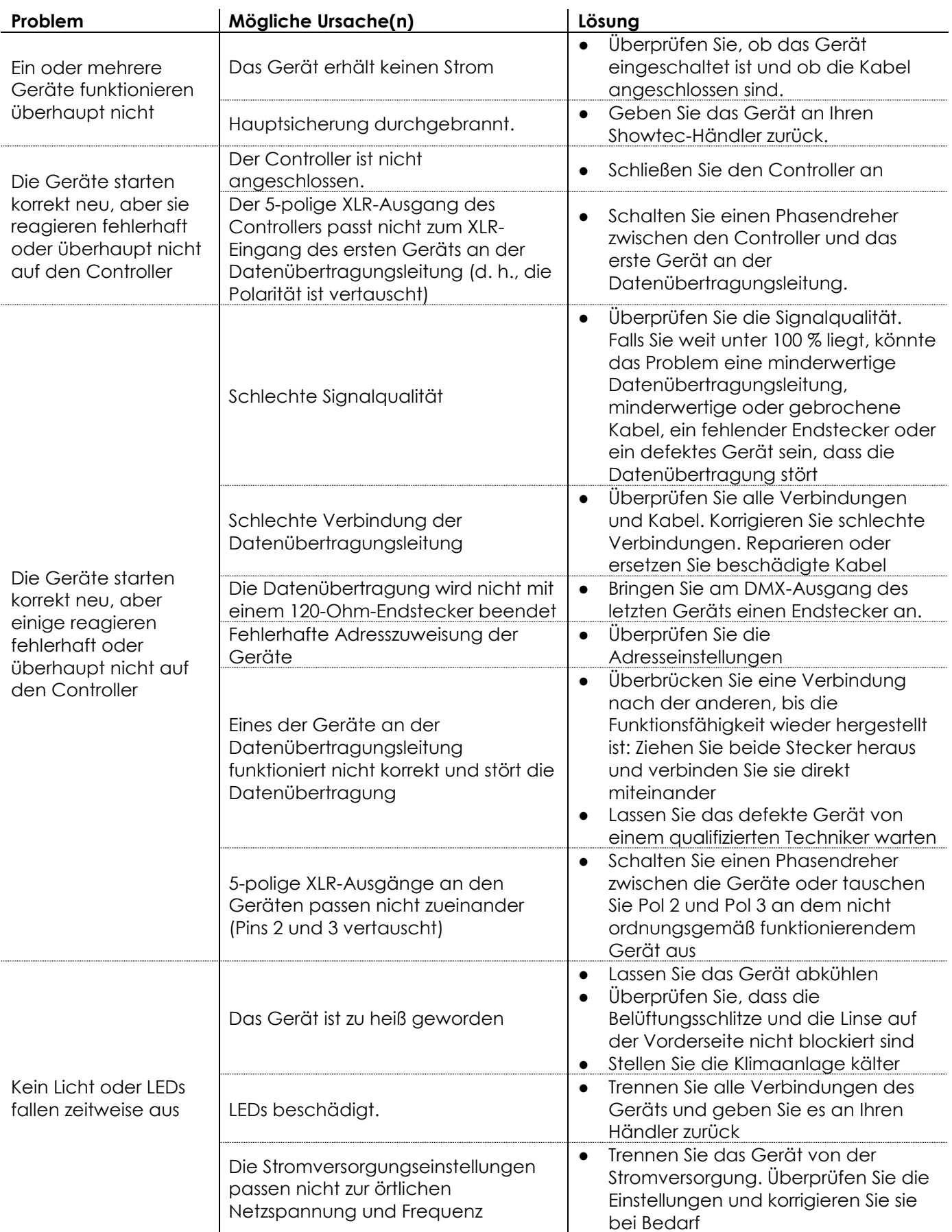

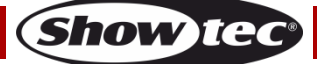

## <span id="page-32-0"></span>**Technische Daten**

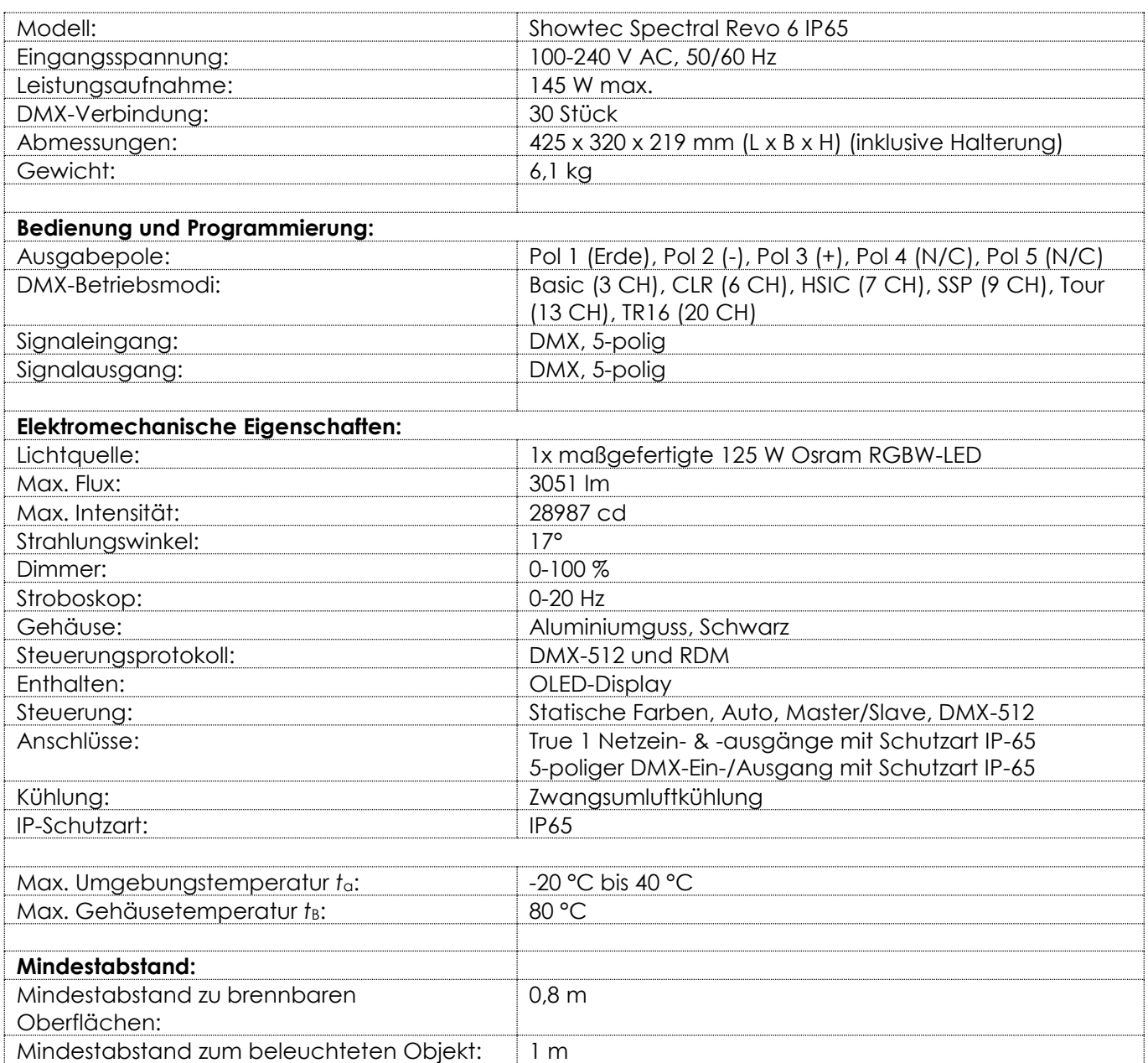

Unangekündigte Änderungen der technischen Daten und des Designs bleiben vorbehalten.

Website: [www.Showtec.info](http://www.showtec.info/) E-Mail: [service@highlite.com](mailto:service@highlite.com)

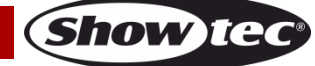

## <span id="page-33-0"></span>**Abmessungen**

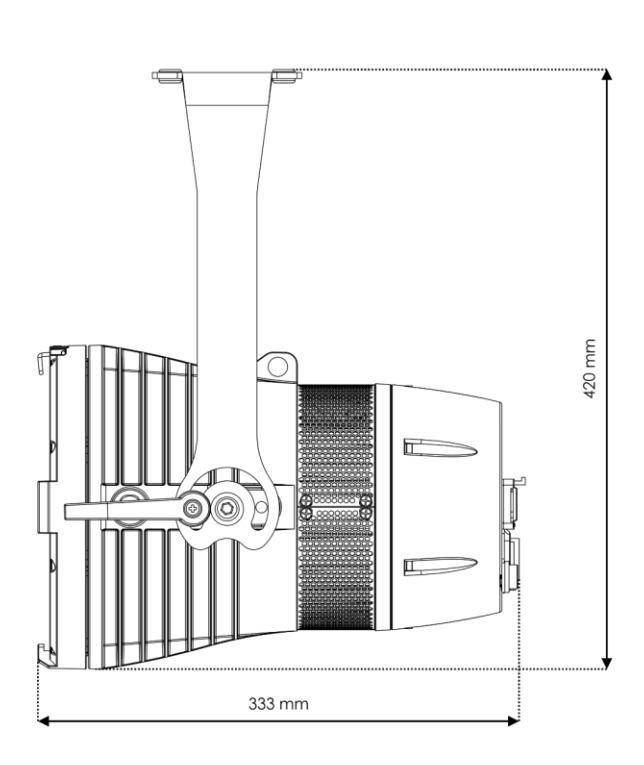

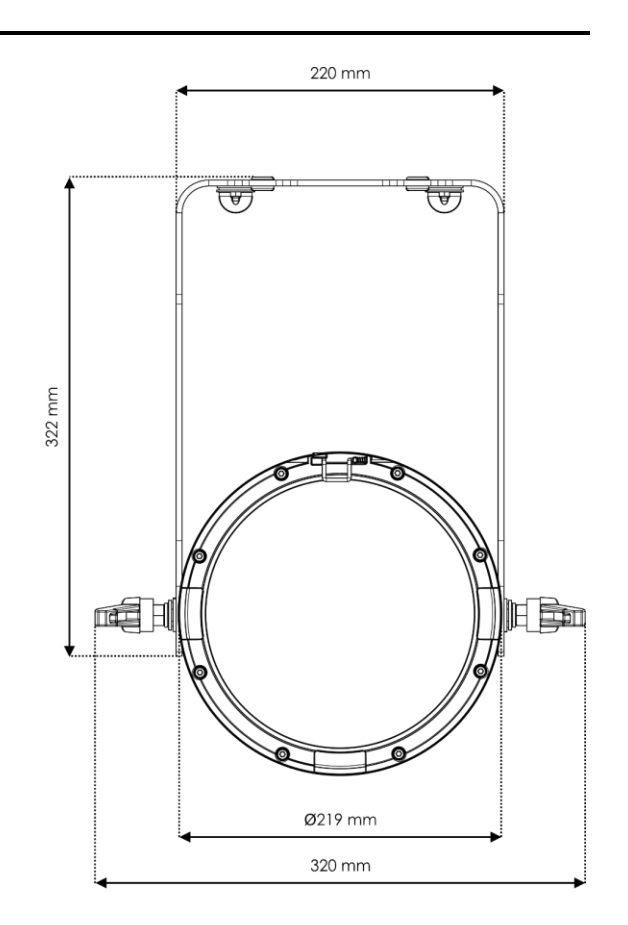

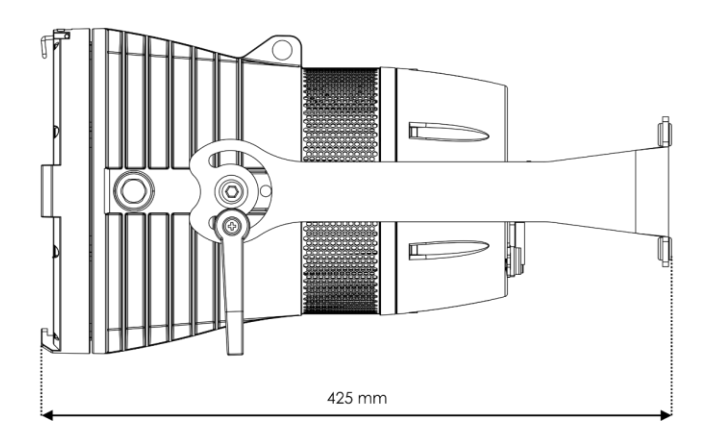

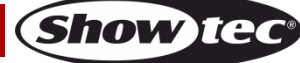

<span id="page-34-0"></span>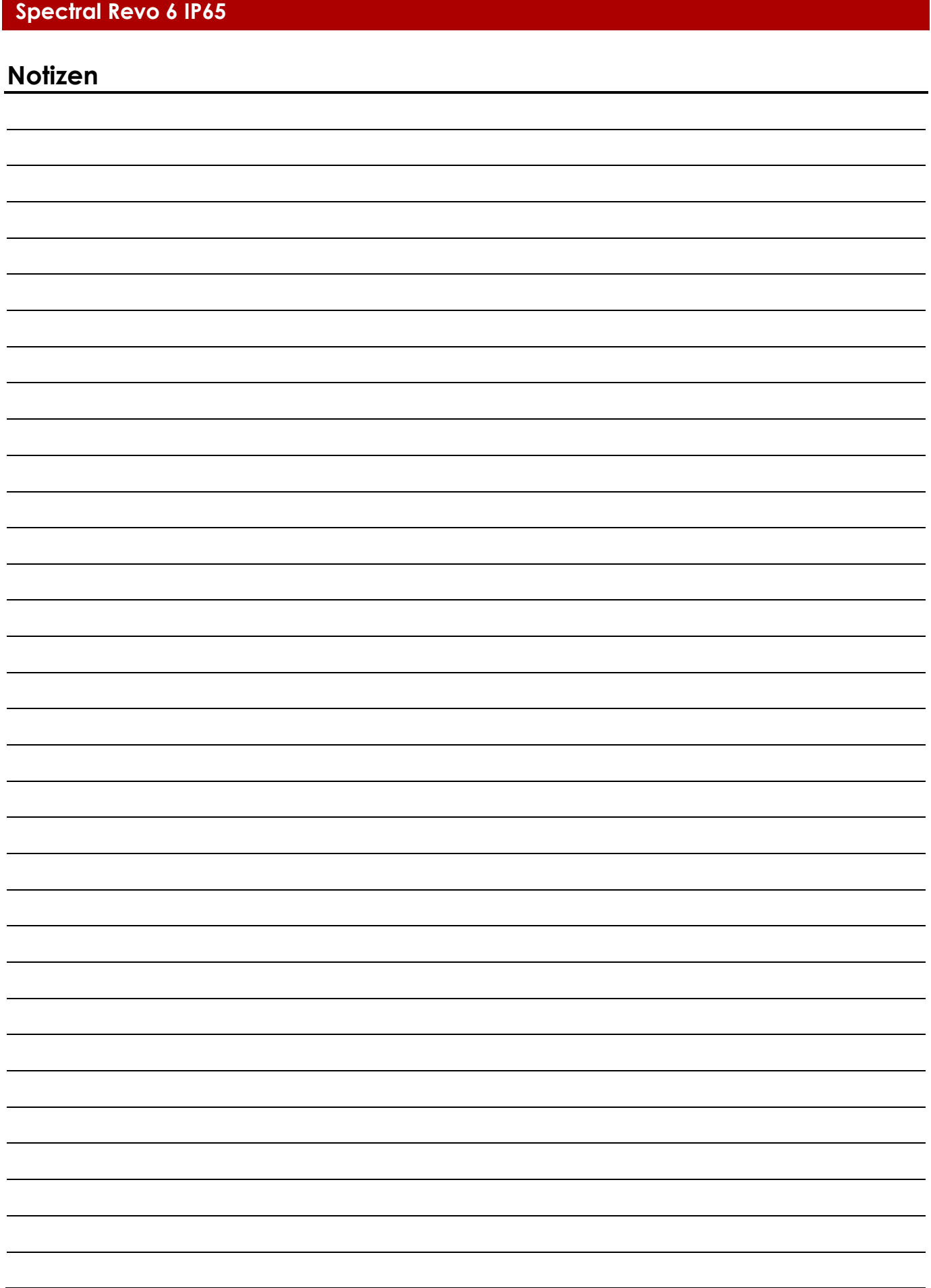

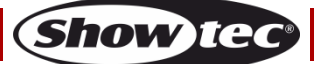

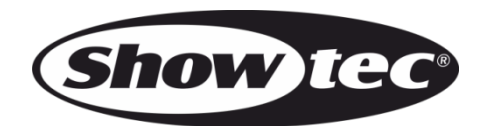

**©2019 Showtec**